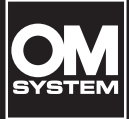

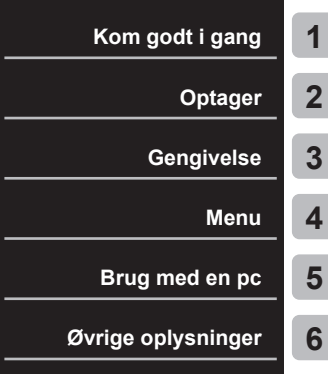

# **BRUGSANVISNING**

**DIGITAL STEMME-OPTAGER**

WS-883

WS-882

- Tak for dit køb af vores stemmeoptager. Konsulter den "Grundlæggende vejledning" og denne vejledning (PDF-version), mens du betjener optageren, for at sikre at du anvender produktet sikkert og korrekt.
- Sørg for at du har læst og forstået indholdet af "**[Sikkerhedsforholdsregler](#page-82-0)**" ([S.83](#page-82-0) - [S.87](#page-86-0)), inden du anvender dette produkt. Opbevar disse instruktioner klar til fremtidig reference.
- Læs den "Grundlæggende vejledning" og denne vejledning (PDF-version) omhyggeligt, inden du anvender produktet og optager testlyd for at bekræfte, at den fungerer normalt, inden du foretager vigtige optagelser.
- Skærm- og produktillustrationerne vist i vejledningerne blev produceret under udviklingsstadierne og kan muligvis være forskellig fra det faktiske produkt.
- Hvis der er tilføjelser og/eller ændringer af funktioner pga. firmwareopdateringer for optageren, vil indholdet være forskelligt. Besøg vores hjemmeside for seneste information.

# **Indholdsfortegnelse**

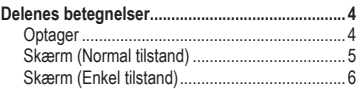

# **1 [Kom godt i gang](#page-6-1)**

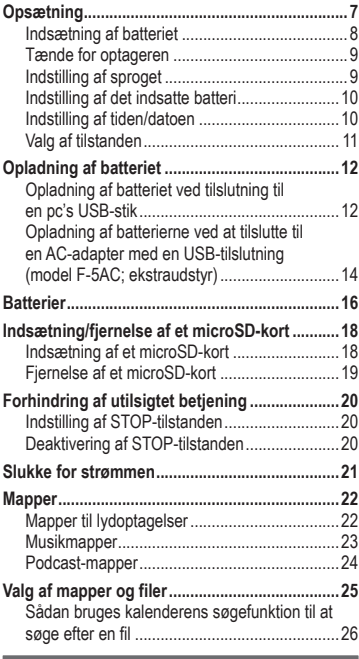

### **2 [Optager](#page-26-1)**

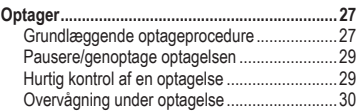

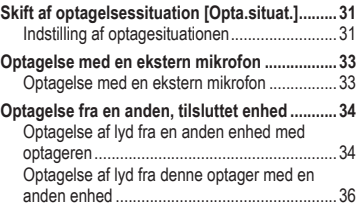

### **3 [Gengivelse](#page-36-1)**

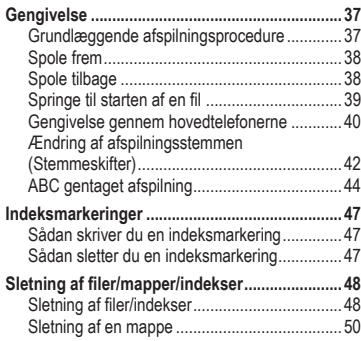

### **4 [Menu](#page-51-1)**

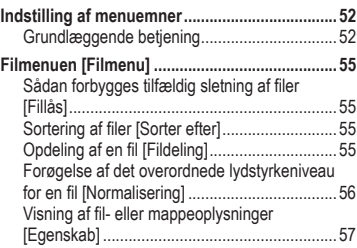

# **Indholdsfortegnelse**

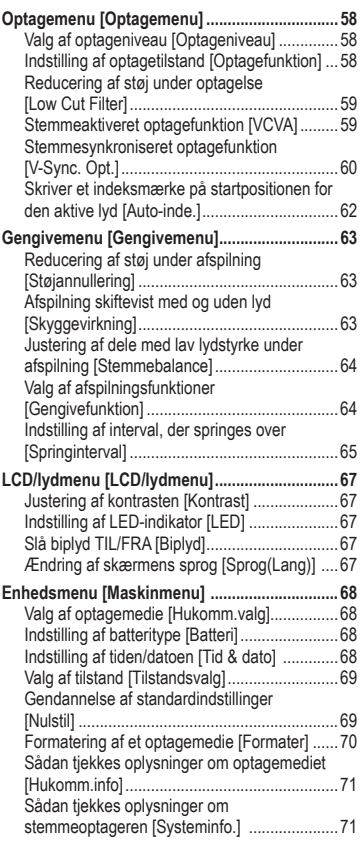

### **5 [Brug med en pc](#page-71-1)**

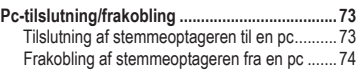

### **6 [Øvrige oplysninger](#page-74-1)**

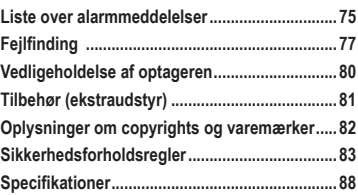

#### **Indikationer anvendt i denne vejledning**

#### **BEMÆRK**

Beskriver foranstaltninger og handlinger, der skal undgås under brug af stemmeoptageren.

#### **TIP**

Beskriver nyttige oplysninger og tips, som hjælper til, at du får mest muligt ud af stemmeoptageren.

#### **R**<sub>8</sub>

Angiver referencesider, der beskriver detaljer eller relateret information.

# <span id="page-3-0"></span>**Delenes betegnelser**

# **Optager**

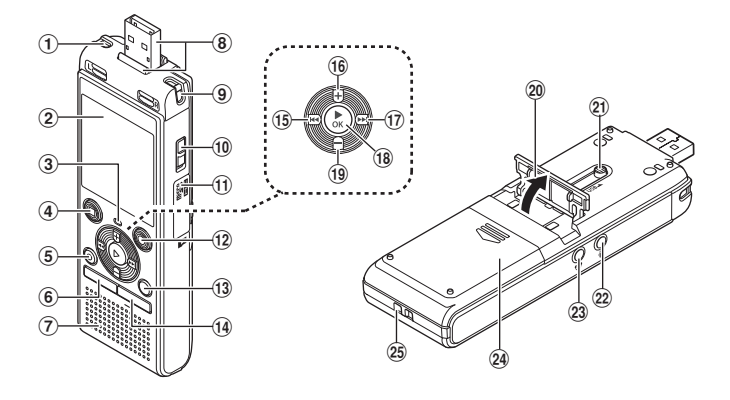

- 1 **Indbygget stereomikrofon (V)**
- 2 **Skærm**
- 3 **LED-indikatorlys (LED)**
- 4 STOP **(**J**)-knap**
- 5 ERASE**-knap**
- 6 MENU**-knap**
- 7 **Indbygget højttaler**
- 8 **USB-stik/dæksel til USB-stik (kan trækkes tilbage)**
- 9 **Indbygget stereomikrofon (H)**
- 0 POWER**-knap**
- a **Kortdæksel**
- **(2) REC (optag)** ( $\bullet$ )-knap
- **(3) FOLDER/INDEX-knap**
- d CALENDAR/SCENE**-knap**
- eL**-knap**
- $(16)$  + knap
- <sup>(17)</sup> ►►I-knap
- $\textcircled{18}$  ▶ OK-knap
- i – **knap**
- 20 Holder
- k **USB-stikkets skydekontakt**
- l **Mikrofonstik ( )**
- **23** Stik til hovedtelefon ( $\bigcap$ )
- n **Batteridæksel**
- o **Remholder**

# <span id="page-4-0"></span>**Delenes betegnelser**

# **Skærm (Normal tilstand)**

### **Under optagetilstand**

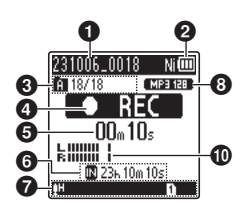

### 1 **Filnavn**

2 **Batteriindikator**

[ ]: Ni-MH**\*1**

- [ ]: Alkaline**\*1**
- 3 **Indikator for mappe, aktuelt filnummer i mappe/totalt antal optagne filer i mappe og indikator for fillås**

4 **Stemmeoptager-statusindikator** [ ]: Optageindikator [TTI]: Optagelse i pauseindikator [ ]: Stopindikator [ $\blacktriangleright$ ]: Afspilningsindikator

- [ $\blacktriangleright$ ]: Hurtig afspilning-indikator
- [ $\rightarrow$ ]: Langsom afspilning-indikator
- [bb]: Spol frem-indikator
- [41]: Spol tilbage-indikator
- 5 **Forløbet optagelsestid eller afspilningstid**
- 6 **Optagemedieindikator**
	- [N]: Indbygget hukommelse
	- **n**: microSD kort
	- **Mulig resterende optagelsestid**
- 7 **Betydningen af indikatorer vist i visningsområdet for indikatorer**

#### **Under stoptilstand eller gengivelse**

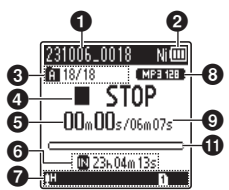

Optagesituation:

- [ ]: Diktering
- [HMEETING]: Møde
- [NCONF.]: Konference
- [  $1$ <sup>DUPL</sup>]: Duplikering (auto deling)
- [ ]: Duplikering (timer)
- [HTEL.REC]: Telefonoptagelse
- [**[]]** [**[]** [[]]: Optageniveau
- [ VCVA]: VCVA
- Syncll: V-Sync. optagelse
- [  $|$   $\overline{$   $\overline{}$   $\overline{$   $\overline{ }$   $\overline{ }$
- [**Fil:** Low Cut Filter
- **Kull:** Stemmebalance
- **KNI:** Støjannullering

Gengivefunktion:

- $\blacksquare$ : Mappe
- [ ]: Alt
- [ ]: Fil
- [**m**]: Gentag
- [**ai]**: Vilkårlig
- 8 **Optageformatindikator**
- 9 **Fillængde**
- 0 **Niveaumåler**
- $\bf\hat{\mathbf{u}}$  Indikator for aktuel **gengiveposition**
- **\*1** Kun model WS-883

# <span id="page-5-0"></span>**Delenes betegnelser**

# **Skærm (Enkel tilstand)**

### **Under optagetilstand**

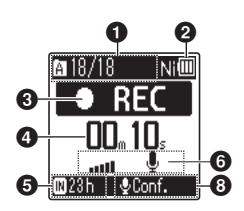

- **<sup>0</sup>** Indikator for mappe, aktuelt **filnummer i mappe/totalt antal optagne filer i mappe og indikator for fillås**
- 2 **Batteriindikator**
	- [ ]: Ni-MH**\*1**
	- [ ]: Alkaline**\*1**

#### 3 **Stemmeoptager-statusindikator**

- [ ]: Optageindikator
- [TIII: Optagelse i pauseindikator
- [<sup>1</sup>]: Stopindikator
- [ $\blacktriangleright$ ]: Afspilningsindikator
- [b-]: Hurtig afspilning-indikator
- [ $$ ]: Langsom afspilning-indikator
- [ $\blacktriangleright$ ]: Spol frem-indikator
- [41]: Spol tilbage-indikator
- 4 **Forløbet optagelsestid eller afspilningstid**
- 5 **Optagemedieindikator** [ ]: Indbygget hukommelse **D**: microSD kort

**Mulig resterende optagelsestid**

### **Under stoptilstand eller gengivelse**

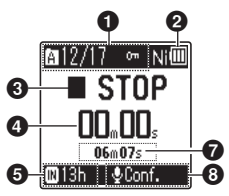

- 6 **Niveaumåler**
- 7 **Fillængde (under stop), indikator for den aktuelle gengiveposition (under afspilning)**
- 8 **Optagesituation**
- **\* 1** Kun model WS-883

#### **TIP**

**•** Hvis du trykker og holder STOP (J)-knappen nede, mens stemmeoptageren er i stoptilstand, vises indstillingerne for [**Tid & Dato**] og [**Resterende**] (mængden af mulig, resterende optagelsestid). Hvis den aktuelle tid/dato ikke er indstillet korrekt, henvises til "**[Indstilling af](#page-67-1)**  [tiden/datoen \[Tid & dato\]](#page-67-1)" ( $\sqrt{S}$ .68).

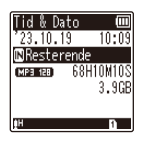

# <span id="page-6-0"></span>**Kom godt i gang**

# <span id="page-6-1"></span>**Opsætning**

Efter stemmeoptageren er udpakket, kan du gøre den klar til brug ved at følge trinnene nedenfor.

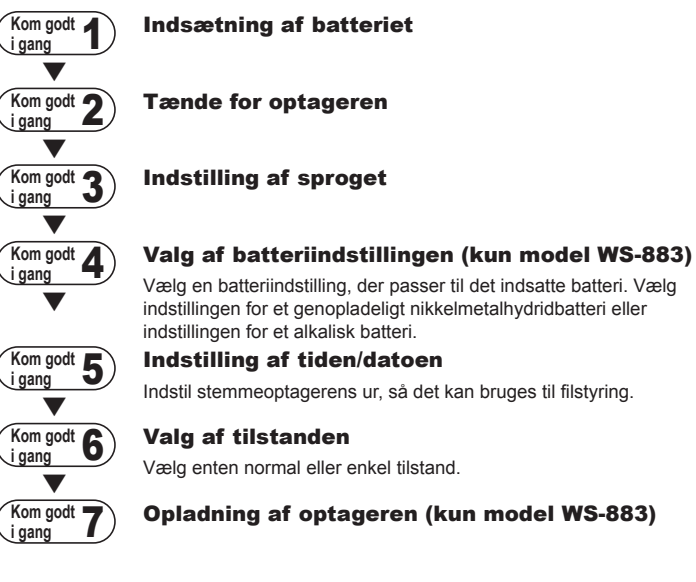

### <span id="page-7-1"></span><span id="page-7-0"></span>**Indsætning af batteriet**

Inden du bruger stemmeoptageren, skal du indsætte batteriet i stemmeoptagerens batterirum.

**1 Skub batteridækslet op, mens du trykker ned på det.**

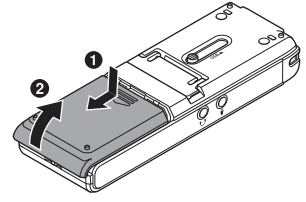

**2 Indsæt AAA-batterier, og sørg for, at de positive og negative poler vender rigtigt.**

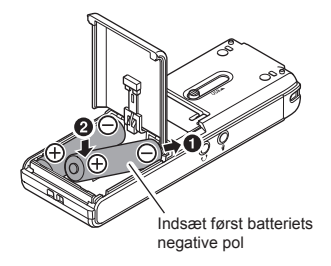

**3 Luk batteridækslet helt.** 

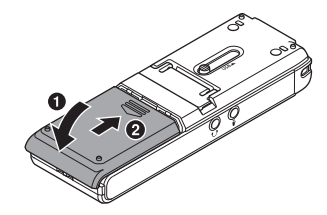

# <span id="page-8-0"></span>**Opsætning**

# **Tænde for optageren**

**1 Skub knappen** POWER **over på [**ON**]-positionen.**

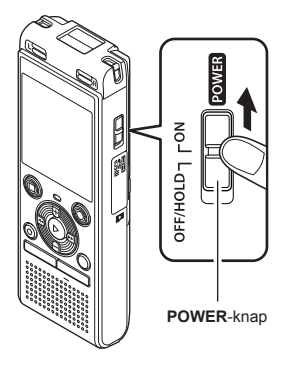

# **Indstilling af sproget**

**1 Tryk på knappen** + **eller** – **for at vælge et sprog.**

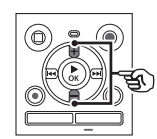

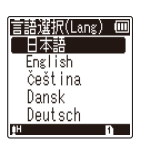

**2 Tryk på knappen**  $\triangleright$  **<b>OK** for at **fuldføre sproget.**

1

# <span id="page-9-0"></span>**Opsætning**

# **Indstilling af det indsatte batteri**

# **Kun model WS-883**

#### **1 Tryk på knappen** + **eller** – **for at vælge den indsatte batteritype.**

**Batteritype** 

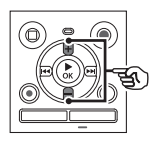

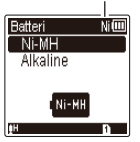

#### [**Ni-MH**] ( )

Vælges, hvis du har indsat et genopladeligt nikkelmetalhydridbatteri fremstillet af vores firma (model BR404).

#### [**Alkaline**] ( )

Vælges, hvis du har indsat et alkalisk batteri.

### **2 Tryk på knappen ▶ OK** for at **fuldføre indstillingen.**

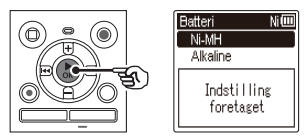

#### **BEMÆRK**

**•** Tilstanden kan skiftes, selv efter indstilling "**[Indstilling af batteritype](#page-67-2)  [\[Batteri\]](#page-67-2)**" ( $\sqrt{3}$  [S.68](#page-67-2)).

### **Indstilling af tiden/datoen**

**1** Tryk på knappen **M** eller **I for at vælge det emne, du vil indstille.**

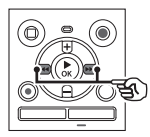

- **2 Tryk på knappen** + **eller** – **for at ændre nummeret.** 
	- **•** Hvis du vil ændre indstillingen for et andet emne, skal du trykke på knappen  $\blacktriangleright$  eller  $\blacktriangleright$  for at flytte den blinkende markør, og derefter trykke på knappen **+** eller **–** for at ændre nummeret.
- **3 Tryk på knappen ▶ OK** for at **fuldføre indstillingen.**

#### **TIP**

• Du kan trykke på knappen **> OK** under indstillingsproceduren for at indstille de emner, du har indtastet, og starte uret.

# <span id="page-10-0"></span>**Opsætning**

# **Valg af tilstanden**

#### **1 Tryk på knappen**  + **eller** – **for at ændre tilstanden.**

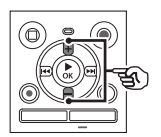

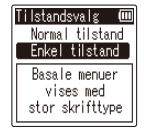

#### [**Normal tilstand**]:

Dette er standardtilstanden, hvor alle funktionerne er tilgængelige.

#### [**Enkel tilstand**]:

Denne tilstand viser de mest anvendte funktioner i listeform. Vist tekst forstørres, så den er lettere at se.

**2 Tryk på knappen**  NOK **for at fuldføre indstillingen.**

#### **TIP**

- **•** Tilstanden kan skiftes, selv efter indstilling . "**[Valg af tilstand](#page-68-1)  [\[Tilstandsvalg](#page-68-1)]**" (¤জ [S.69](#page-68-1))
- **•** Når tilstanden er valgt efter købet, vises skærmen [**Tilstandsvalg**] ikke igen, heller ikke hvis batterierne udskiftes.

# <span id="page-11-0"></span>**Opladning af batteriet ved tilslutning til en pc's USB-stik**

1Kom godt i gang **Kom godt i gang**

# **Kun model WS-883**

#### **BEMÆRK**

**•** Inden du oplader batteriet, skal du indsætte det medfølgende genopladelige batteri og indstille [Batteri] til [Ni-MH] ( $\sqrt{3}$  [S.8](#page-7-1), [S.68](#page-67-2)).

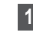

- **1 Start pc'en.**
- **2 Skub USB-stikkets skydekontakt i pilens retning.**

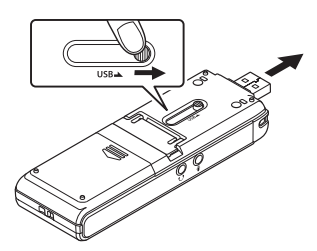

**3 Efter du har sikret dig, at stemmeoptageren er stoppet, skal du tilslutte USB-stikket til en USB-port på pc'en.**

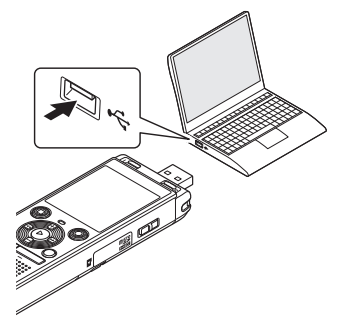

**4 Tryk på knappen ▶ OK for at starte opladning af batteriet.**

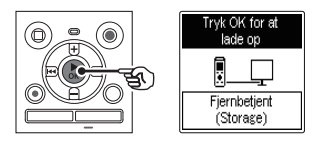

• Når [Batteri] ( $\sqrt{3}$  [S.68](#page-67-2)) er indstillet til [**Ni-MH**], vises [**Tryk OK for at lade op**] på skærmen. Tryk på knappen  $\triangleright$  OK mens denne meddelelse blinker.

**5 Opladningen er færdig når batteriindikatoren skifter til [ ].**

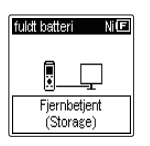

Opladningstid: Ca. 3 timer\*

\* Den omtrentlige tid, det tager at oplade et helt afladt batteri ved stuetemperatur.

Batteriets opladningstid afhænger af den resterende strøm og batteriets tilstand.

#### **BEMÆRK**

- **•** Forsøg aldrig at oplade et alkalisk batteri, et lithiumbatteri eller andre primære batterier. Lækage af væske eller overophedning kan forårsage, at optageren fejlfungerer.
- **•** Pc'en skal være tændt for at kunne oplade batteriet med USB-stikket. Du kan ikke oplade batteriet, når pc'en er slukket, hvis pc'en er i standby, i dvaletilstand eller i automatisk strømstyringstilstand.
- **•** Brug ikke en USB-hub, når du oplader batteriet ved at tilslutte det til pc'en.
- **•** Du kan ikke oplade batteriet, hvis [ ]**\*1** eller [ ]**\*2** blinker. Oplad batteriet i en omgivende temperatur på mellem 5 og 35 °C.
	- **\*1** [ ] Den omgivende temperatur er for lav.
	- **\*2** [**n**] Den omgivende temperatur er for høj.
- **•** Hvis batteriets levetid er bemærkelsesværdigt kort efter en fuld opladning, skal batteriet udskiftes med et nyt.
- **•** Indsæt USB-stikket således, at det sidder helt inde. Det vil ikke fungere normalt, hvis forbindelsen ikke udføres korrekt.
- **•** Brug om nødvendigt det ekstra USBforlængerkabel (KP19).
- **•** Brug kun et USB-forlængerkabel, der er kompatibelt (KP19). Funktionen garanteres ikke, hvis der bruges et kabel fra anden producent. Brug kun USB-forlængerkablet fremstillet af vores firma med stemmeoptageren, og brug det ikke, hvis der bruges et produkt fra en anden producent.

**Kom godt i gang**

Kom godt i gang

# <span id="page-13-0"></span>**Opladning af batterierne ved at tilslutte til en AC-adapter med en USBtilslutning (model F-5AC; ekstraudstyr)**

### **BEMÆRK**

- **•** Inden du oplader batterierne, skal du indsætte de medfølgende genopladelige batterier og indstille **[Batteri] til [Ni-MH] (** $\approx$  **[S.8](#page-7-1), [S.68](#page-67-2)).**
- **i** angiver, der kun er lidt batteristrøm tilbage. Oplad batterierne, eller udskift dem med nye.
- **1 Tilslut optageren til en USBport på AC-adapteren.**

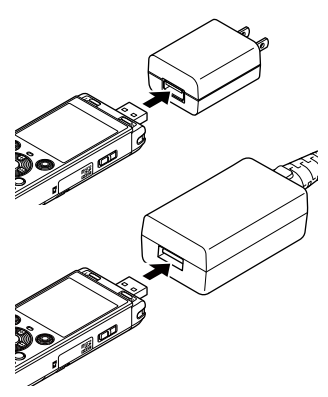

#### **2 Tilslut AC-adapteren til en stikkontakt.**

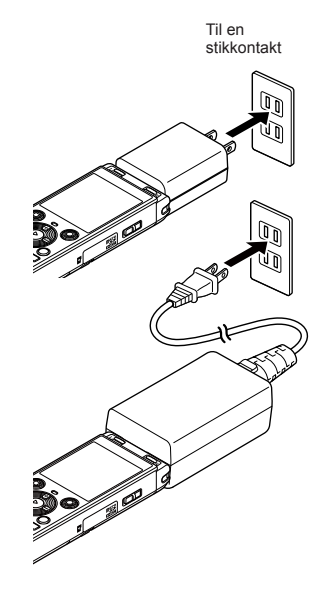

#### **3 Tryk på knappen**  $\triangleright$  **<b>OK** for at **starte opladning af batteriet.**

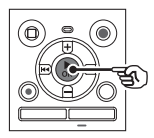

- Når [Batteri] ( $\mathbb{R}$  [S.68\)](#page-67-2) er indstillet til [**Ni-MH**], vises [**Tryk OK for at lade op**] på skærmen. Tryk på knappen NOK mens denne meddelelse blinker.
- **4 Opladningen er færdig når batteriindikatoren skifter til [ ].**
	- **•** [**Vent venligst**] vises på skærmen uanset om batteriet oplader, eller opladning er fuldført.

#### **BEMÆRK**

- **•** Oplad ikke primære batterier som fx alkaliske batterier eller lithiumbatterier. Dette kan muligvis forårsage funktionsfejl på optageren pga. væskelækage, varmeudvikling osv.
- **•** Oplad batterierne via en USBtilslutning, når der er tændt for strømmen på computeren. Du kan ikke oplade batterierne, når computeren er slukket, eller hvis computeren er i standby, i dvaletilstand eller i automatisk strømstyringstilstand.
- **•** Brug ikke en USB-hub, når du oplader batterierne ved at tilslutte den til computeren.
- **•** Du kan ikke oplade batterierne, hvis **i i** eller **[[II]**<sup>\*2</sup> vises. Oplad batterierne i en omgivende temperatur på mellem 5 og 35 °C.
	- **\*1** [ ] Den omgivende temperatur er for lav.
	- **\*2** [ ] Den omgivende temperatur er for høj.
- **•** Hvis batterilevetiden er bemærkelsesværdigt kort efter en fuld opladning, skal batterierne udskiftes med nye.
- **•** Indsæt USB-stikket således, at det sidder helt inde. Det vil ikke fungere normalt, hvis forbindelsen ikke udføres korrekt.
- **•** Om nødvendigt skal du anvende det separat solgte USB-forlængerkabel (KP19).
- **•** Sørg for at anvende det dedikerede kabel (KP19) som et USBforlængerkabel. Vi kan ikke garantere for korrekt betjening, hvis du anvender et produkt, som er fremstillet af et andet firma. Tilslut desuden aldrig dette dedikerede kabel til et produkt, som er fremstillet af et andet firma.

1

### <span id="page-15-0"></span>**Batteriindikator**

Efterhånden som batteriet aflades, ændres batteriindikatoren på skærmen som vist her:

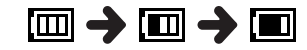

• **[** $\blacksquare$ ] angiver, der kun er lidt batteristrøm tilbage. Oplad batteriet, eller udskift det med et nyt batteri. Når batteriet er afladt,  $[\sum]$  og [Batteri svagt] vises, stopper funktionen.

#### **Forholdsregler for batteri**

- **•** Stemmeoptageren understøtter ikke manganbatterier.
- **•** Slå altid strømmen fra inden batteriet udskiftes. Hvis batteriet fjernes mens stemmeoptageren optager eller udfører en handling, som f.eks. at slette en fil, kan filerne blive beskadigede.
- **•** Hvis batterierne fjernes fra stemmeoptageren, vises skærmen [**Tid & dato**] automatisk, når der tændes for strømmen. Se "**[Indstilling af](#page-67-1)  [tiden/datoen \[Tid & dato\]](#page-67-1)**" ( $\sqrt{10}$  [S.68\)](#page-67-1) angående proceduren.
- **•** Når stemmeoptageren ikke er i brug i en længere periode, skal batteriet altid fjernes, inden stemmeoptageren lægges væk til opbevaring.
- **•** Batteriets kontinuerlige brugstid reduceres, når der bruges et microSDkort ( $\mathbb{R}$  [S.89\)](#page-88-0).
- **•** Batteriets kontinuerlige brugstid varierer afhængigt af det anvendte batteris vdeevne  $(s, 89)$ .

### **Genopladelige batterier**

# **Kun model WS-883**

Læs oplysningerne nedenfor omhyggeligt, når du bruger et genopladeligt nikkelmetalhydridbatteri (model BR404).

# $\blacksquare$  Afladning

Genopladelige batterier aflades naturligt, når de ikke er i brug. Sørg for at oplade batteriet inden brug.

# J **Brugstemperatur**

Genopladelige batterier er kemiskbaserede produkter. Deres funktion kan variere, også selvom de bruges inden for den anbefalede brugstemperatur. Denne variation er normal.

### ■ Anbefalede **temperaturområder**

Når du tænder for stemmeoptageren: 0 til 42 °C

Under opladning: 5 til 35 °C

Ved opbevaring over længere tid: -20 til 30 °C

Brug af et genopladeligt batteri uden for de ovenstående temperaturområder kan medføre en forringelse af batteriets funktion eller levetid. Når stemmeoptageren ikke er i brug i en længere periode, skal det genopladelige batteri fjernes, inden stemmeoptageren lægges væk til opbevaring for at undgå lækage af væske og rust.

**Kom godt i gang**

Kom godt i gang

#### **BEMÆRK**

- **•** På grund af deres opbygning er det muligt, at genopladelige nikkelmetalhydridbatterier, nye batterier og batterier, der ikke har været brugt i en længere periode (en måned eller mere), muligvis ikke oplades helt. Batteriet bør oplades helt, efter opladning og afladning op til tre gange.
- **•** Når du køber genopladelige batterier, skal du altid vælge model BR404, genopladelige nikkelmetalhydridbatterier. Funktionen garanteres ikke, hvis der bruges et batteri fra en anden producent.
- **•** Bortskaf altid genopladelige batterier iht. myndighedernes foreskrevne regler. Inden genopladelige batterier, der ikke er helt afladt, bortskaffes, skal du sørge for, at de ikke kan kortsluttes, ved at isolere deres terminaler med tape.
- **•** Brugstiden for et genopladeligt nikkelmetalhydridbatteri, der har været anvendt gentagne gange, vil være reduceret pga. batteriets forringelse (☞ [S.89\)](#page-88-0).
- **•** Skærmen [**Batteri**] vises automatisk, efter du har udskiftet batteriet. Du kan også bruge en menu til at få vist [skær](#page-67-2)men og indstille batteriet ( $\sqrt{g}$  S.68).

# <span id="page-17-0"></span>**Indsætning/fjernelse af et microSD-kort**

Denne stemmeoptager har sin egen, indbyggede hukommelse, og den understøtter også standard microSD-kort (microSD, microSDHC), der sælges særskilt.

# **Indsætning af et microSD-kort**

**1 Åbn kortdækslet, mens stemmeoptageren er i stoptilstand.**

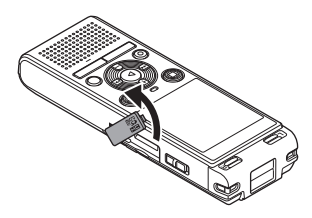

**2 Indsæt et microSD-kort, og sørg for, at det sidder korrekt, som vist.** 

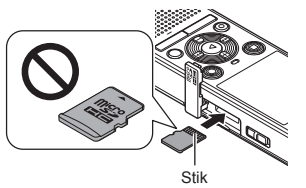

- **•** Sæt microSD-kortet lige ind, så det ikke sidder skævt.
- **•** Hvis et microSD-kort indsættes den forkert vej, eller så det sidder skævt, kan det beskadige kontaktfladerne, eller få kortet til at sidde fast i åbningen.
- **•** Et microSD-kort, der ikke er helt isat (så det "klikker" på plads), kan muligvis ikke registrere data.

#### **3 Luk kortdækslet.**

**•** Skærmen til valg af optagemedie vises, efter at der er indsat et microSD-kort.

**4 Hvis du vil optage på microSDkortet, skal du trykke på knappen** + **eller** – **og vælge [**Ja**].**

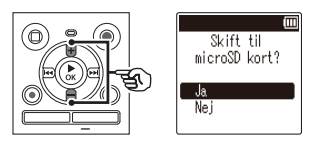

**5 Tryk på knappen**  $\triangleright$  **OK for at fuldføre indstillingen.**

#### **TIP**

**•** Du kan også vælge den indbyggede hukommelse som optagemediet  $(F \times S.68)$  $(F \times S.68)$  $(F \times S.68)$ .

#### **BEMÆRK**

**•** Stemmeoptageren kan muligvis ikke genkende et microSD-kort, der er formateret (initialiseret) til en pc eller en anden enhed. Inden du bruger et microSD-kort, skal du altid initialisere det på stemmeoptageren ( $\sqrt{3}$  [S.70](#page-69-1)).

# <span id="page-18-0"></span>**Indsætning/fjernelse af et microSD-kort**

# **Fjernelse af et microSD-kort**

**1 Åbn kortdækslet, mens stemmeoptageren er i stoptilstand.**

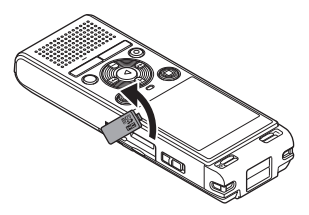

**2 Udløs microSD-kortet ved at trykke det indad og lade det glide ud langsomt.** 

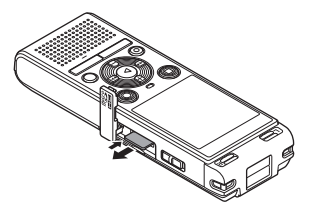

- **•** MicroSD-kortet glider ud og stopper. Træk microSD-kortet ud med fingerspidserne.
- **•** Hvis [**Hukomm.valg**] var indstillet til [**microSD kort**], vises [**Indbygget huk. er valgt**], når du har fjernet et microSD-kort.

**3 Luk kortdækslet.**

#### **BEMÆRK**

- **•** MicroSD-kort kan springe ud med en vis kraft under fjernelse, hvis du knipser eller slipper kortet for hurtigt, efter du har trykket det ind.
- **•** Afhængigt af producent og type er nogle microSD- og microSDHC-kort muligvis ikke helt kompatible med stemmeoptageren og genkendes derfor ikke korrekt.
- **•** Se vores websides kundesupportside angående microSD-kortkompatibilitet.

Bemærk, at vores kundesupport vil videregive oplysninger om producenter af microSD-kort og korttyper, hvis funktion vi har verificeret, men vi garanterer ikke for deres ydelse.

Bemærk også, at nogle kort muligvis ikke genkendes korrekt af stemmeoptageren, hvis producenten ændrer specifikationerne.

- **•** Læs brugervejledningen, der fulgte med kortet, når du bruger et microSD-kort.
- **•** Hvis et microSD-kort ikke genkendes af stemmeoptageren, kan du prøve at fjerne det og indsætte det igen for at se, om stemmeoptageren kan genkende det.
- **•** Behandlingshastigheden kan være lav for nogle typer microSD-kort. Behandlingsydeevnen kan også være reduceret hvis der gentagne gange skrives eller slettes data til/ fra et microSD-kort. Hvis det er tilfældet, skal kortet initialiseres igen  $(F \times S.70)$  $(F \times S.70)$  $(F \times S.70)$ .

# <span id="page-19-0"></span>**Forhindring af utilsigtet betjening**

Hvis du indstiller stemmeoptageren til STOP-tilstanden, fortsætter den aktuelle funktion og knappernes funktion deaktiveres. STOP-tilstanden er en nyttig funktion, der hjælper med at undgå tilfældig aktivering ved et tilfældigt tryk på en knap, når stemmeoptageren bæres i en taske eller en lomme. Den kan også forhindre, at stemmeoptageren ved et tilfælde stoppes under optagelse.

1

# **Indstilling af STOP-tilstanden**

**1 Når optageren er i optagetilstand eller afspilningstilstand: Skub**  POWER**-kontakten til positionen [**OFF/HOLD**].** 

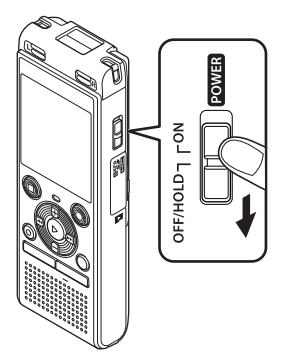

- **Deaktivering af STOP-tilstanden**
- **1 Skub knappen** POWER **over på [**ON**]-positionen.**

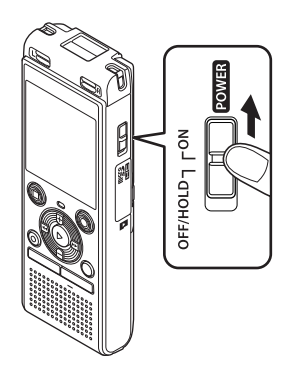

**•** [**Stop**] vises på skærmen, og optageren skifter til STOP-tilstanden.

#### **BEMÆRK**

- **•** Når der trykkes på en knap i STOP-tilstanden, vises [**Stop**] på skærmen i 2 sekunder. Der sker intet andet.
- **•** Hvis du vælger STOP-tilstanden under afspilning (eller optagelse), fortsættes afspilningen (eller optagelsen), og andre funktioner deaktiveres (stemmeoptageren slukkes, når afspilningen standser, eller optagelsen stopper, når der eksempelvis ikke er mere ledig hukommelse).

<span id="page-20-0"></span>Eksisterende data, indstillinger for menu samt indstilling af ur gemmes, når der slukkes for strømmen.

#### **1 Når optageren er stoppet: Skub** POWER**-kontakten til positionen [**OFF/HOLD**].**

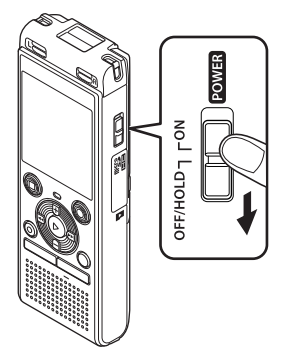

**•** Afspilningens stopposition gemmes i hukommelsen, når der slukkes for strømmen.

#### **TIP**

**•** Hvis du slukker for strømmen, når stemmeoptageren ikke er i brug, reduceres brug af batteristrømmen.

#### **Strømsparetilstand**

Når stemmeoptageren har været stoppet i mindst 5 minutter, efter den blev tændt, slukkes skærmen, og stemmeoptageren skifter automatisk til strømsparetilstand.

**•** Tryk på en vilkårlig knap for at afslutte strømsparetilstanden.

# <span id="page-21-1"></span><span id="page-21-0"></span>**Mapper**

Du kan anvende den indbyggede hukommelse eller microSD-kort som optagemedier for data. Uanset optagemediet sorteres lydfiler, musikfiler og indholdsfiler ind i mapper med en træstruktur og gemmes. Du kan omarrangere de gemte filer i den ønskede rækkefølge  $(F \otimes S.55)$  $(F \otimes S.55)$  $(F \otimes S.55)$ .

# **Mapper til lydoptagelser**

Lydoptagelser gemmes i [**Mappe A**] til [**Mappe E**] direkte under [**Optager**]-mappen.

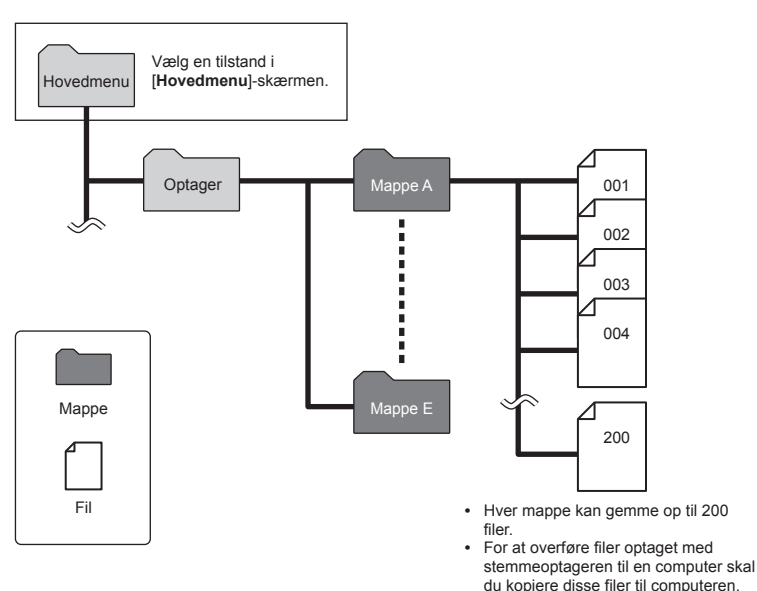

**•** Filer og mapper gemt direkte under [**Optager**]-mappen vises ikke på stemmeoptageren.

1

# <span id="page-22-0"></span>**Musikmapper**

Ved at overføre musikfiler og mapper indeholdende musikfiler fra en computer kan du administrere filerne og mapperne med den hierarkiske struktur vist i diagrammet nedenfor.

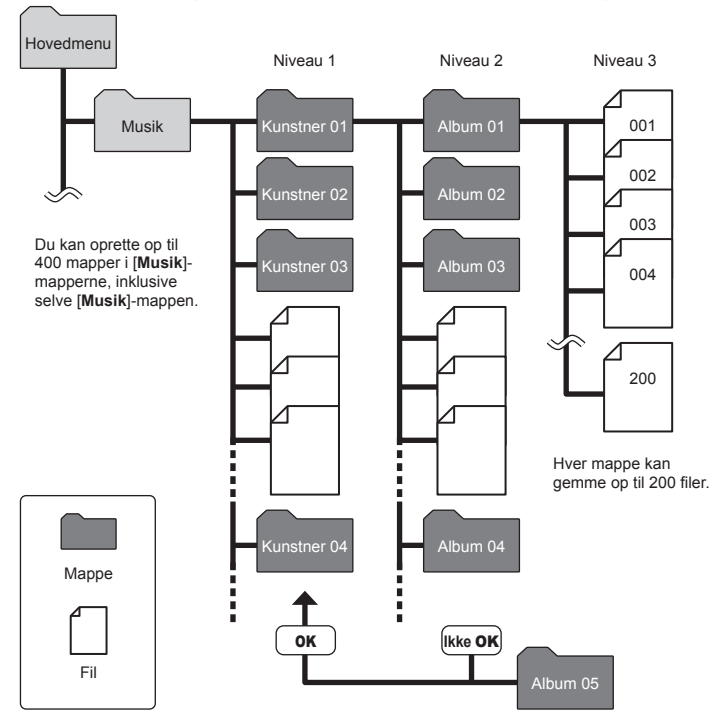

1

#### **BEMÆRK**

**•** Stemmeoptageren kan ikke afspille andre filer end filer i MP3-/PCMformat, der er overført fra en computer. Optageren vil ikke detektere filer i mapper kopieret fra en computer til det andet niveau af mapper.

### <span id="page-23-0"></span>**Podcast-mapper**

Der er blevet oprettet en [**Podcast**]-mappe på forhånd til lagring af filer, som udsendes som podcasts. Dette gør det nemmere at administrere filer, som er overført fra en computer til stemmeoptageren.

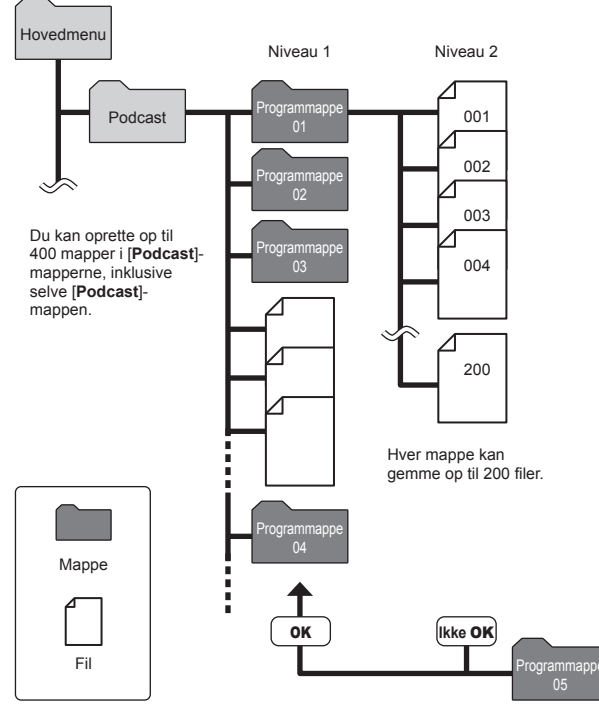

Optageren vil ikke detektere filer i mapper kopieret fra en computer til det andet niveau af mapper.

1

<span id="page-24-1"></span><span id="page-24-0"></span>Du kan vælge en anden mappe, mens stemmeoptageren er stoppet. Se "**[Mapper](#page-21-1)**"  $($  $\sqrt{g}$  [S.22](#page-21-1)) angående en beskrivelse af stemmeoptagerens hierarkiske mappestruktur.

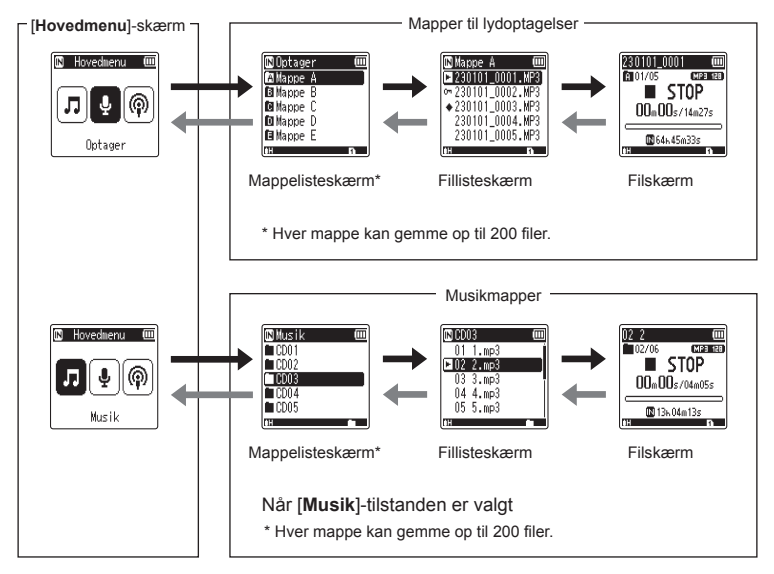

#### $\rightarrow$  **Frem: Knappen ▶ OK**

Hvert tryk på knappen ▶ OK åbner den aktuelt valgte mappe eller fil på listen, og flytter videre til det næste (lavere) niveau i mappehierarkiet. Når der vises en liste, kan du udføre den samme funktion ved at trykke på knappen  $\blacktriangleright$ I.

#### **Tilbage: Knappen** FOLDER/INDEX Hvert tryk på knappen FOLDER/INDEX flytter tilbage til det forrige (højere) niveau i mappehierarkiet. Når der vises en liste, kan du udføre den samme funktion ved at trykke på knappen  $\blacktriangleright$

#### **+ eller − knap**

Anvendes til at vælge en mappe eller fil.

#### **[Hovedmenu]-skærm**

Anvendes til at vælge stemmeoptageren ved at trykke på knappen  $\blacktriangleright$  eller  $\blacktriangleright$  eller.

#### **Listeskærm**

Viser mapper og filer optaget i stemmeoptageren.

#### **Filskærm**

Viser oplysninger om den valgte fil.

1

# <span id="page-25-0"></span>**Sådan bruges kalenderens søgefunktion til at søge efter en fil**

Du kan søge efter stemmefiler ved at specificere en optagelsesdato. Hvis du har glemt, i hvilken mappe en fil blev gemt, kan denne funktion gøre det hurtigt og nemt at finde den ved at indtaste optagelsesdatoen.

#### **BEMÆRK**

- **•** For at gennemføre en kalendersøgning er du nødt til at vælge [**Tid & dato**] forinden  $(F \times S.68)$  $(F \times S.68)$ .
- Du kan kun søge efter filer gemt i mapperne for lydoptagelser ([**@]**] til [**@]**).
- **1 Tryk på knappen** CALENDAR/ SCENE **mens stemmeoptageren er i stoptilstand.**

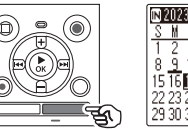

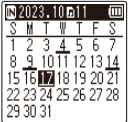

**2 Tryk på knappen +, −, ▶▶ eller K** for at vælge den ønskede **dato.**

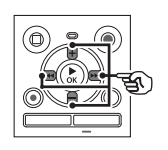

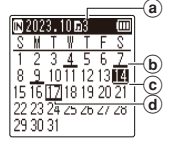

- a Antal filer, gemt (optaget) på den valgte dato
- b Dato, filen blev optaget
- c Valgt dato
- d Dags dato
- **•** Datoer, som har gemte filer, er understregede.
- M eller III knappen: Gå til forrige/næste dato. Tryk og hold for at springe til næste dato, hvor en fil blev optaget.
- **+** eller **–** knappen: Gå til forrige/næste uge.
- Tryk på knappen **STOP** ( $\blacksquare$ ) for at annullere kalendersøgningen og vende tilbage til den forrige skærm.
- **8** Tryk på knappen ▶**OK**.
- **4 Tryk på knappen** + **eller** – **for at vælge den ønskede fil.**

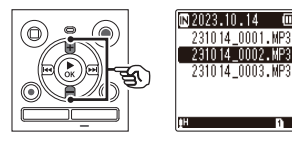

**Tryk på knappen ▶ OK** for at **starte afspilningen.**

1

# <span id="page-26-0"></span>**Optager**

# <span id="page-26-1"></span>**Optager**

Stemmeoptageren har fem mapper ([**[1]** til [**[3]**), som der kan gemmes optagede filer i. Disse mapper gør det nemt at sortere optagelserne i separate kategorier (som f.eks. forretning og fritid).

# **Grundlæggende optageprocedure**

- **1 Vælg mappen, hvor optagelsen skal gemmes (** $\in$  **[S.25\)](#page-24-1).** 
	- **•** Hver ny stemmeoptagelsesfil gemmes i den valgte mappe.
- **2 Ret den indbyggede mikrofon i retning af lyden, der skal optages.**

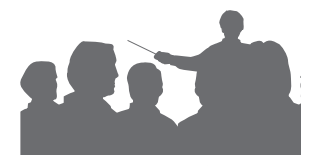

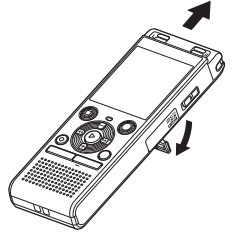

**•** Om nødvendigt kan du bruge stemmeoptageren med udtrukket holder, som vist i figuren.

**3 Tryk på knappen REC** ( $\bullet$ ) for at **starte optagelsen.** 

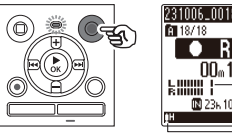

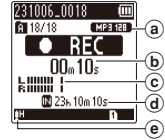

- (a) Optagefunktion
- b Forløbet optagetid
- c Niveaumåler (ændres alt efter optagelydstyrke og indstillingen af optagefunktionen)
- d Mulig resterende optagelsestid
- (e) Optageniveau
- **•** LED-indikatorlampen lyser.
- **4 Tryk på knappen** STOP **(**J**), når du vil standse optagelsen.**

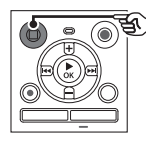

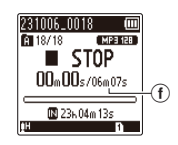

f Fillængde

2**Optager**

Lydfiler, optaget med stemmeoptageren, gives automatisk et filnavn i formatet nedenfor.

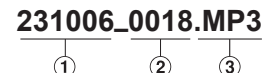

#### 1**Optagelsesdato**

Angiver optagelsens år, måned og dag.

#### 2**Filnummer**

Vedhæftede filnumre er på hinanden følgende, uanset om der skiftes til et andet optagemedie.

#### 3**Filtypenavn**

Et filtypenavn, som indikerer det optageformat, som filen blev optaget i af stemmeoptageren.

- Lineært PCM-format: " WAV"
- **•** MP3-format: ".MP3"

#### **TIP**

**•** [**Optagefunktion**] skal indstilles, mens stemmeoptageren er standset  $(F \times S.58)$  $(F \times S.58)$ .

#### **Optagelse af lineære PCM-formatfiler på over 2 GB**

Når der optages en lineær PCM-formatfil, fortsætter optagelse selv efter filstørrelsen overstiger 2 GB.

- **•** Dataene opdeles og gemmes i separate filer på op til 2 GB. Filerne behandles som flere filer under afspilning.
- **•** Hvis fil nummer 200 overstiger 2 GB, afsluttes optagelsen.

#### **BEMÆRK**

- **•** For at undgå, at begyndelsen af en optagelse udelades, skal du starte optagelsen efter LED-indikatoren lyser eller optagelsesindikatoren vises på skærmen.
- **•** Når den mulige, resterende optagelsestid er 60 sekunder, blinker LED-indikatoren. Den blinker hurtigere, efterhånden som den resterende tid bliver kortere (ved 30 og 10-sekunders punkterne).
- **•** Når [**Mappen fuld**] vises, kan der ikke optages mere. Hvis du vil optage mere, skal du vælge en anden mappe eller slette filer, du ikke har brug for  $(s \approx S.48)$  $(s \approx S.48)$ .
- **•** Hvis der vises [**Hukommelse fuld**], har stemmeoptageren ikke mere ledig plads. Du skal slette filer, du ikke har brug for, for at kunne optage mere ( $\sqrt{3}$  [S.48](#page-47-1)).
- **•** Når du bruger et microSD-kort i stemmeoptageren, skal du sørge for, at du har valgt den ønskede optagemedieindstilling ([**Indbygget huk.**] eller [**microSD kort**])  $(F \times S.68)$  $(F \times S.68)$  $(F \times S.68)$ .
- **•** Behandlingsydeevnen kan være reduceret, når der gentagne gange er skrevet eller slettet data til/fra optagemediet. Hvis det er tilfældet, skal du initialisere optagemediet  $(F \times S.70)$  $(F \times S.70)$  $(F \times S.70)$ .

2

# <span id="page-28-0"></span>**Pausere/genoptage optagelsen**

#### **1 Tryk på knappen REC (** $\bullet$ **) under optagelse.**

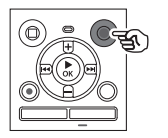

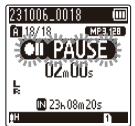

- **•** Optagelsen sættes på pause, og den blinkende meddelelse [ **PAUSE**] vises på skærmen.
- **•** Optagelsen standser automatisk efter at have været på pause i mindst 60 minutter.
- **2 Tryk på knappen REC** ( $\bullet$ ) igen, **mens optagelsen er sat på pause.** 
	- **•** Optagelsen genoptages fra det sted, hvor den blev sat på pause.

# **Hurtig kontrol af en optagelse**

**1** Tryk på knappen ▶ OK under **optagelse.** 

### **Optageindstillinger**

Forskellige optageindstillinger er til rådighed, så du kan skræddersy optagelser til forskellige optageforhold.

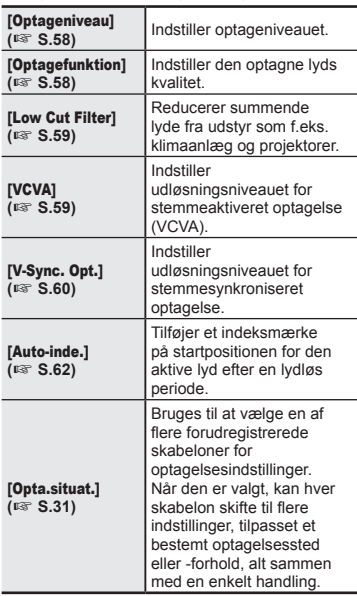

### <span id="page-29-0"></span>**Overvågning under optagelse**

Du kan overvåge optagelsen, mens du laver den ved at lytte til den via hovedtelefonerne, der tilsluttes til stemmeoptagerens stik til hovedtelefoner ( ). Brug knappen **+** eller **–** til at justere lydstyrken for overvågning af optagelsen. **•** Hovedtelefonerne er ekstraudstyr.

**1 Tilslut hovedtelefonerne til stemmeoptagerens hovedtelefonstik (** $\bigcap$ **).** 

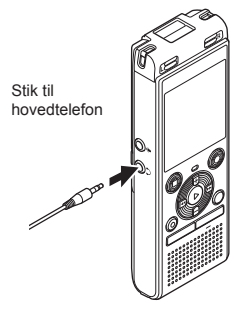

**•** Ændring af lydstyrken påvirker ikke optageniveauet.

#### **BEMÆRK**

- **•** For at undgå ubehageligt høje lyde skal du indstille lydstyrken til [**00**], inden du tilslutter hovedtelefonen.
- **•** Undgå feedback ved ikke at placere hovedtelefonerne nær mikrofonen under optagelsen.
- **•** Hvis [Optageniveau] ( $\mathbb{R}$  [S.58\)](#page-57-2) er indstillet til [**Automatisk**], så afspejles effekten af niveauindstillingen ikke i overvågningen af optagelsen.

# <span id="page-30-1"></span><span id="page-30-0"></span>**Skift af optagelsessituation [Opta.situat.]**

# **Indstilling af optagesituationen**

Stemmeoptageren har forudregistrerede skabeloner med optimale indstillinger, der er tilpasset til forskellige optageanvendelser som f.eks. konference og diktering. Når du vælger en af disse skabeloner, kan du indstille flere forskellige anbefalede indstillinger for din optagelse med en enkelt handling.

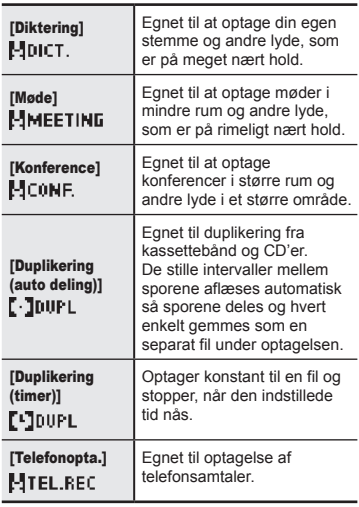

**1 Stop optageren, tryk på knappen** CALENDAR/SCENE **og hold den inde.**

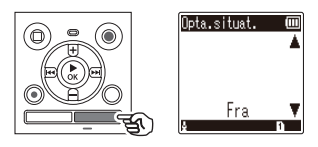

**2 Tryk på knappen** + **eller** – **for at vælge den ønskede optagelsessituation.**

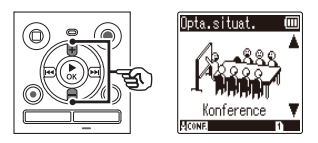

- **•** Du kan vælge mellem [**Diktering**], [**Møde**], [**Konference**], [**Duplikering (auto deling)**] ( $\sqrt{3}$  [S.34\)](#page-33-1), [Duplikering (timer)] ( $\mathbb{R}$  [S.34\)](#page-33-1), [**Telefonopta.**] (<sup>g</sup> [S.33\)](#page-32-1) eller [**Fra**].
- **■3 Tryk på knappen ▶ OK for at fuldføre indstillingen.**

#### **TIP**

**•** [**Opta.situat.**] kan også indstilles fra menuen ( $\approx$  [S.52](#page-51-0)).

#### **BEMÆRK**

- **•** Indstillingerne i optagemenuen kan ikke ændres, når du har valgt [**Opta. situat.**]. Hvis du vil bruge disse funktioner, skal du vælge [**Fra**] for indstillingen [**Opta.situat.**].
- **•** I enkel tilstand kan [**Opta.situat.**] ikke indstilles til [Fra] ( $\sqrt{3}$  [S.69\)](#page-68-1).

#### **Forudregistrerede indstillinger [Opta. situat.]**

#### [**Diktering**]

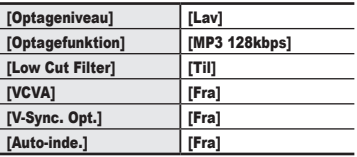

#### [**Møde**]

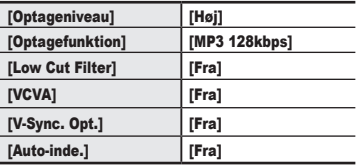

#### **[Konference]**

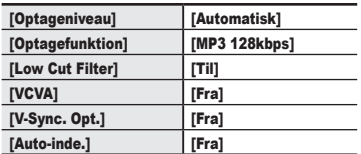

#### **[Duplikering (auto deling)]**

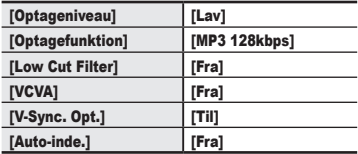

#### [**Duplikering (timer)**]

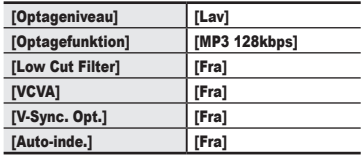

#### [**Telefonopta.**]

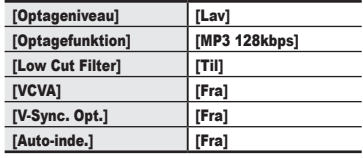

# <span id="page-32-1"></span><span id="page-32-0"></span>**Optagelse med en ekstern mikrofon**

Du kan optage lyd med en ekstern mikrofon eller en anden enhed, tilsluttet til stemmeoptagerens mikrofonstik ( $\bullet$ ). Tilslut og frakobl ikke enheder til stemmeoptageren under optagelse.

**1 Tilslut en ekstern mikrofon til stemmeoptagerens mikrofonstik ( ).** Eksempel: TP8 telefonmikrofon Til mikrofonstik

(ekstraudstyr)

**2 Tryk på knappen REC** ( $\bullet$ ) for at **starte optagelsen.** 

#### **TIP**

- **•** Når du bruger telefonmikrofonen (Telefonmikrofon TP8), skal du indstille [**Opta.situat.**] til [**Telefonopta.**]. Dermed kan du optage samtaler på mobil- og fastnettelefoner tydeligt ( $\sqrt{g}$  [S.31\)](#page-30-1).
- **•** Se "**[Tilbehør \(ekstraudstyr\)](#page-80-1)**" ( $\sqrt{s}$  [S.81](#page-80-1)) angående kompatible eksterne mikrofoner.

#### **BEMÆRK**

- **•** Du kan bruge mikrofoner med ekstern strømforsyning.
- **•** Når [**Optagefunktion**] er indstillet til stereo, vil optagelse med en ekstern monomikrofon kun optage den venstre kanal ( $\mathbb{R}$  [S.58](#page-57-1)).
- **•** Når [**Optagefunktion**] er indstillet til, og der bruges en ekstern stereomikrofon, optages der kun input fra den venstre kanal ( $\approx$  [S.58\)](#page-57-1).

2**Optager**

# <span id="page-33-1"></span><span id="page-33-0"></span>**Optagelse af lyd fra en anden enhed med optageren**

Der kan optages lyd, når du har oprettet forbindelse mellem en anden enheds lydudgangsstik (hovedtelefonstik) og optagerens mikrofonstik ( $\bullet$ ) med tilslutningskablet KA333 (ekstraudstyr) til duplikering.

2**Optager**

**1 Stop optageren, tryk på knappen** CALENDAR/SCENE **og hold den inde.**

**2 Tryk på knappen** + **eller** – **for at vælge [**Duplikering (auto deling)**] eller [**Duplikering (timer)**].**

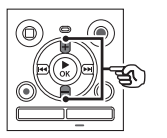

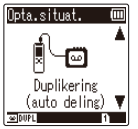

#### [**Duplikering (auto deling)**]:

Filer deles automatisk ved hver sang under optagelse.

#### [**Duplikering (timer)**]:

Optagelsen gemmes i en fil og standser, når den tidligere indstillede tid er nået.

**3** Tryk på knappen ▶**OK**.

#### **4 Tryk på knappen** + **eller** – **for at skifte indstilling.**

**Når der blev valgt [**Duplikering (auto deling)**]:**

#### [**Kassette**]:

Egnet til lydkilder med meget støj, f.eks. et kassettebånd duplikeret fra CD eller plade.

#### [**Cd**]:

Egnet til lydkilder med lidt støj som f.eks. en CD.

#### **Når der blev valgt [**Duplikering (timer)**]:**

Tiden, der bruges til duplikering, kan vælges mellem [**Fra**], [**30 min.**], [**60 min.**], [**90 min.**] og [**120 min.**].

#### **5 Tryk på knappen ▶ OK** for at **fuldføre indstillingen.**

#### **6 Tilslut stemmeoptageren til en anden enhed med forbindelsesledningen KA333.**

Til en anden enheds lydudgangsstik

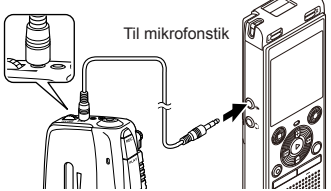

- **7 Tryk på knappen REC (** $\bullet$ **) for at starte optagelsen.**
- **8 Start afspilningen på den anden enhed.**
- **9 Når duplikeringen er fuldført, skal du trykke på knappen**  STOP **(**J**) for at stoppe optagelsen.**
	- **•** Hvis der er valgt [**Duplikering (timer)**], standser optagelsen automatisk, når den indstillede tid nås.

#### **BEMÆRK**

- **•** Tilslut og frakobl ikke enheder til stemmeoptageren under optagelse.
- **•** Juster optagelsesniveauet på den anden enhed.
- **•** Vi anbefaler, at du afprøver optagefunktionen og lydstyrken, før du bruger enheden for at sikre en vellykket optagelse.
- **•** I [**Duplikering (auto deling)**], kopieres en original optagelse til separate filer, som hver deles i en sang ved hiælp af signalniveauet eller støjniveauet i en stille del. Hvis signalniveauet er for lavt, eller støjen er betydelig, kan optagelse og deling måske ikke gennemføres korrekt. Hvis det er tilfældet, skal du vælge [**Duplikering (timer)**] og starte og stoppe optagelsen manuelt.
- **•** Hvis forbindelsesledningen ikke er tilsluttet, når der vælges [**Duplikering**], vises meddelelsen [**Tilslut et lydkabel til mik.-stikket**].

# <span id="page-35-0"></span>**Optagelse af lyd fra denne optager med en anden enhed**

Lyd fra denne optager kan optages til en anden enhed ved at tilslutte lydindgangsstikket (mikrofon-/linjestik) på den anden enhed og hovedtelefonstikket på denne optager vha. forbindelsesledningen KA333 (ekstraudstyr).

**1 Tilslut stemmeoptageren til en anden enhed med forbindelsesledningen KA333.**

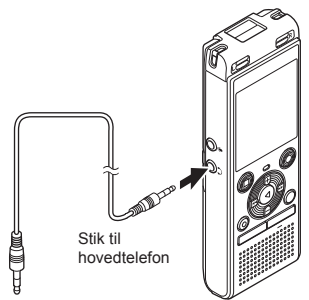

#### **BEMÆRK**

**•** Justering af indstillinger for afspilningslydens kvalitet på stemmeoptageren påvirker de lydudgangssignaler, som udsendes fra hovedtelefonstikket ( $\approx$  [S.63](#page-62-1) til [S.64](#page-63-1)).

Til en anden enheds lydindgangsstik

- **2 Start optagelse på den anden enhed.**
- **3 Tryk på knappen ▶ OK** for at **starte afspilningen.**
- **4 Når duplikeringen er fuldført, skal du trykke på knappen**  STOP **(**J**) for at stoppe afspilning.**
## **Gengivelse**

Ud over filerne, optaget af stemmeoptageren, kan du også afspille filer i formatet WAV eller MP3, som er overført fra en pc.

### **Grundlæggende afspilningsprocedure**

**1 Vælg filen, der skal afspilles, fra dens mappe (** $\approx$  **[S.25\)](#page-24-0).** 

#### **TIP**

**•** Filer gemmes på stederne nedenfor.

**Filer optaget med stemmeoptageren:** Gemt i [**Optager**]-mappen  $(\mathbf{m} - \mathbf{r})$  mapper) **Musikfiler overført fra en** 

**computer:**

Gemt i [**Musik**]-mappen **Podcastfiler overført fra en computer:**

Gemt i [**Podcast**]-mappen

#### **2 Tryk på knappen ▶ OK** for at **starte afspilningen.**

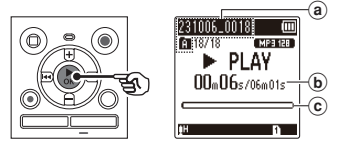

- a Filnavn og mappeindikator
- b Forløbet afspilningstid/fillængde
- c Indikator for aktuel gengiveposition

**3 Tryk på knappen** + **eller** – **for at justere lydstyrken til det ønskede niveau.**

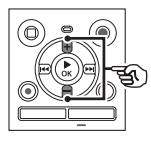

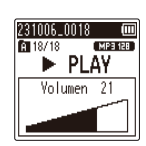

- **•** Lydstyrken kan justeres til en indstilling mellem [**00**] til [**30**]. Jo højere tal, desto højere lydstyrke.
- **•** Hvis lydstyrken er indstillet for højt, kan en advarsel blive vist på skærmen.

#### **4 Tryk på knappen** STOP **(**J**) for at stoppe afspilningen.**

**•** Filen, der afspilles, standses straks. Genoptagelsesfunktionen gemmer automatisk stoppositionen for afspilning i hukommelsen. Positionen gemmes, også hvis der slukkes for strømmen. Næste gang der tændes for enheden, kan afspilningen genoptages fra stoppositionen, der er gemt i hukommelsen.

3

## <span id="page-37-0"></span>**Spole frem**

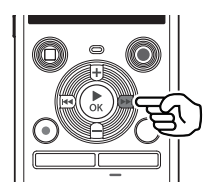

**Hurtig fremspoling mens stemmeoptageren er i stoptilstand**

**1 Stop stemmeoptageren, tryk**  på knappen **M** og hold den **nede.**

> **•** Hurtig fremspoling stopper, når du slipper knappen **M.** Tryk  $p$ å knappen  $\triangleright$  OK for at starte afspilningen fra den aktuelle position.

**Hurtig fremspoling under afspilning**

#### **1** Tryk på knappen **M** og hold **den nede under afspilning.**

- **•** Afspilningen starter fra den aktuelle position, når du slipper knappen M.
- **•** Hvis der nås en indeksmarkering i filen, standser den hurtige fremspoling ved markeringen  $(F \times S.47)$  $(F \times S.47)$  $(F \times S.47)$ .
- **•** Hurtig fremspoling standser, når enden af filen nås. Tryk på knappen  $\blacktriangleright$  og hold den nede igen for at spole frem fra begyndelsen af den næste fil.

### **Spole tilbage**

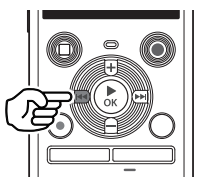

**Tilbagespoling mens stemmeoptageren er i stoptilstand**

- **1 Stop stemmeoptageren, tryk**  på knappen  $\blacktriangleright$  og hold den **nede.**
	- **•** Tilbagespoling stopper, når du slipper knappen  $\blacktriangleright$  Tryk på knappen  $\triangleright$  OK for at starte afspilningen fra den aktuelle position.

#### **Tilbagespoling under afspilning**

**1** Tryk på knappen  $\blacktriangleright$  **og hold den nede under afspilning.**

- **•** Afspilningen starter fra den aktuelle position, når du slipper knappen L.
- **•** Hvis der nås en indeksmarkering i filen, standser tilbagespoling ved markeringen ( $\mathbb{R}$  [S.47\)](#page-46-0).
- **•** Tilbagespolingen standser, når begyndelsen af filen nås. Tryk på knappen  $\blacktriangleleft$  og hold den nede igen for at spole tilbage fra enden af den forrige fil.

## **Springe til starten af en fil**

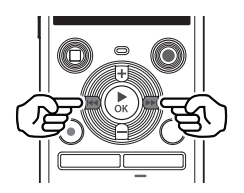

**Springe til begyndelsen af den næste fil**

**1** Tryk på knappen  $\blacktriangleright\blacktriangleright$ l, **mens stemmeoptageren er i stoptilstand eller under afspilning.**

> **Springe til begyndelsen af den aktuelle fil**

**1** Tryk på knappen  $\blacktriangleright$ **mens stemmeoptageren er i stoptilstand eller under afspilning.**

> **Springe til begyndelsen af den forrige fil**

- **1** Tryk på knappen  $\blacktriangleright$  **4**, når **afspilningspositionen er ved begyndelsen af filen.**
	- **•** Hvis du vil springe til begyndelsen af den forrige fil under afspilning, skal du trykke på knappen  $\blacktriangleleft$  to gange efter hinanden.

#### **BEMÆRK**

- **•** Hvis der nås en indeksmarkering, når der springes til begyndelsen af en fil under afspilning, starter afspilningen fra den markerede position. Når du springer til begyndelsen af en fil, mens stemmeoptageren er i stoptilstand, ignoreres markeringen  $(F \times S.47)$  $(F \times S.47)$  $(F \times S.47)$ .
- **•** Hvis der er indstillet en anden indstilling for [**Springinterval**] end [**Spring i fil**], starter afspilningen, når den indstillede periode er sprunget over frem eller tilbage. Afspilningen springer ikke til begyndelsen af filen  $(F \times S.65)$  $(F \times S.65)$  $(F \times S.65)$ .

**DA** 

#### **Afspilningsindstillinger**

Du kan vælge forskellige metoder til afspilning af filer, efter forskellige situationer og ønsker.

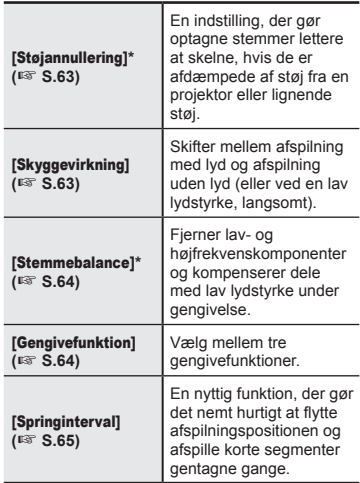

**\*** Funktion kun aktiv, når der er valgt en fil i mappen [**Optager**].

### **Gengivelse gennem hovedtelefonerne**

Du kan tilslutte hovedtelefonerne til stemmeoptagerens hovedtelefonstik  $(\bigcap$ og dermed lytte til afspilningen.

**•** Hovedtelefonerne er ekstraudstyr.

**1 Tilslut hovedtelefonerne til stemmeoptagerens hovedtelefonstik (O).** 

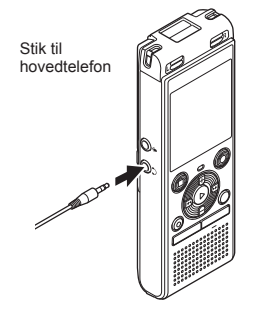

- **2 Tryk på knappen ▶ OK** for at **starte afspilningen.**
	- **•** Der høres ingen lyd fra højttaleren, når hovedtelefonerne er tilsluttet.

#### **BEMÆRK**

- **•** For at undgå ubehageligt høje lyde skal du indstille lydstyrken til [**00**], inden du tilslutter hovedtelefonen.
- **•** Undgå at skrue meget højt op for lydstyrken, når du lytter gennem hovedtelefonerne. Det kan skade hørelsen eller forårsage høretab.
- **•** Hvis lydstyrken er indstillet for højt, kan en advarsel blive vist på skærmen.

### **Musikfiler**

Hvis en musikfil, der overføres til stemmeoptageren, ikke kan afspilles, skal du kontrollere, at værdierne for sampling- og bithastighed ligger inden for de understøttede områder. De forskellige kombinationer af sampling- og bithastighed, som stemmeoptageren understøtter ved afspilning af musikfiler, vises nedenfor.

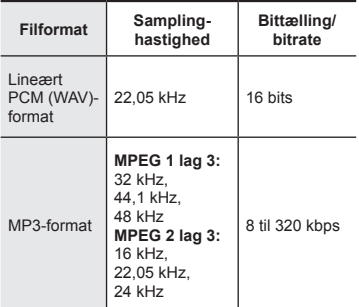

- **•** MP3-filer med variabel bithastighed (konverterede enkeltstående filer med variabel bithastighed) kan muligvis ikke afspilles korrekt.
- **•** Lineært PCM-format WAV-filer er de eneste WAV-filer, som stemmeoptageren kan afspille. Afspilning af andre WAV-filer er ikke understøttet.
- **•** Selv om filformatet er kompatibelt med afspilning på optageren, understøtter optageren ikke alle dekodere.

## <span id="page-41-0"></span>**Ændring af afspilningsstemmen (Stemmeskifter)**

Du kan ændre afspilningshastigheden og stemmelejet. Ændring af afspilningshastigheden kan være nyttigt, hvis du vil gøre en præsentation under en konference hurtigere, eller hvis du vil gøre visse dele langsommere, hvis de er vanskelige at forstå under indlæring af et nyt sprog. Ændring af stemmelejet gør det muligt at konvertere en stemme, som det er svært at høre, til en stemme som er nem at høre.

**1 1 1 Tryk på knappen ▶ 0K** under **afspilning.**

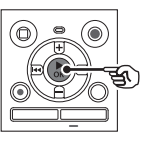

**2 Tryk på knappen** +**/- eller**  M**/**L **for at gøre stemmen nemmere at høre.**

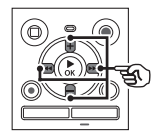

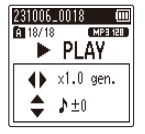

- **•** Afspilningshastigheden kan vælges fra [**x0.5 gen.**] (langsom afspilning) til [**x2.0 gen.**] (hurtig afspilning) ([**x1.0 gen.**] (normal afspilning)) i trin af  $0,1$ .
- **•** Stemmelejet kan vælges fra -10 til +10 i trin af 1.
- **••** M/**-4-4**-knap:

Du kan justere afspilningshastigheden.

**• +**/**–** knap:

Du kan justere stemmelejet (stemmeskifter).

**3 Tryk på knappen ▶ OK** for at **fuldføre indstillingen.**

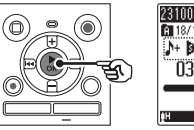

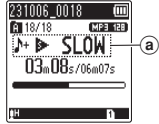

(a) Indikator for afspilningshastigheden og stemmeleje

#### **TIP**

- **•** Den normale gengivelseshastighed genoprettes ved at vælge indstillingen [**x1.0 gen.**].
- **•** Det normale stemmeleje genoprettes ved at vælge indstillingen [ **± 0**].
- **•** Når du ændrer afspilningshastigheden eller stemmelejet, er afspilningsfunktionerne såsom at standse afspilning, springe til begyndelsen af en fil samt skrive indeksmarkeringer, de samme som under standard afspilning.

#### **BEMÆRK**

- **•** Ændrede indstillinger for afspilningshastighed og stemmeleje forbliver i effekt, også efter du slukker for enheden.
- **•** Ændring af afspilningshastigheden eller stemmelejet gør, at batteriet aflades hurtigere.
- **•** Funktionen [**Støjannullering**] kan ikke anvendes, når afspilningshastigheden eller stemmelejet ændres ( $\approx$  [S.63](#page-62-0)).

#### **Begrænsninger ved hurtig afspilning**

Afhængigt af sampling-frekvens og bithastighed afspilles visse filer muligvis ikke korrekt.

I dette tilfælde skal du reducere afspilningshastigheden.

## <span id="page-43-0"></span>**ABC gentaget afspilning**

Stemmeoptageren har en funktion, der kan bruges til at gentage afspilningen af en del (et segment) af en fil, der afspilles. Udover A-B-gentagefunktionen, der er til rådighed på forrige modeller, kan segmentet for gentagelse ændres under gentaget afspilning. A-B-C gentaget afspilning kan du anvende skyggevirknings-afspilningsfunktionen, der er praktisk til sproglæring. For at anvende skyggevirknings-afspilningsfunktionen skal du indstille **[Skyggevirkning**] til en anden indstilling end **[Fra]** på forhånd ( $\mathbb{F}$  [S.63](#page-62-1)).

3

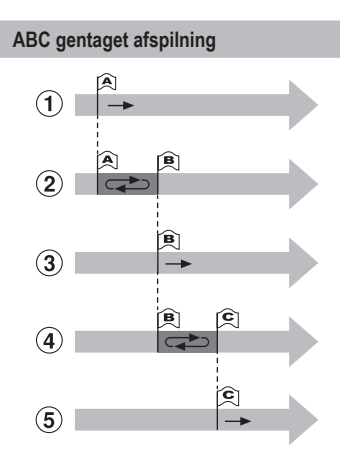

- 1 Vælg startpunktet for gentaget afspilning (A) under afspilning.
- 2 Når slutpunktet (B) er valgt, starter gentaget afspilning af AB-sektionen.
- 3 Når startpunktet for gentaget afspilning (A) annulleres under gentaget afspilning, bliver slutpunktet for segmentet (B) det nye startpunkt og afspilning fortsætter.
- 4 Når slutpunktet (C) er valgt, starter gentaget afspilning af BC-sektionen igen.
- 5 Disse trin kan gentages for at omspecificere et nyt segment til at blive afspillet gentagne gange op til slutningen på filen.
- **1 Vælg en fil til ABC gentagelse af afspilning, og start afspilningen.**
- **2 Tryk på knappen REC** ( $\bullet$ ), når **afspilningen når frem til den ønskede startposition for ABC gentagelse af afspilning.**

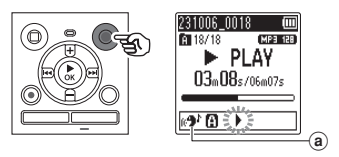

- (a) Skyggevirkning
- **•** Hvis indstillingen [**Skyggevirkning**] er aktiveret, lyser [  $\oplus$  ] indtil slutpositionen er fastsat.

**DA** 

#### **TIP**

- **•** Du kan ændre afspilningshastigheden  $(\sqrt{g} S.42)$  $(\sqrt{g} S.42)$  $(\sqrt{g} S.42)$ , og hurtig fremspoling/ tilbagespoling (F [S.38\)](#page-37-0), når indikatoren [<sup>■</sup>] blinker.
- **•** Hvis afspilningen når frem til slutningen af filen, mens indikatoren [<sup>1</sup>1 blinker, behandles slutningen af filen som segmentets slutposition, og gentagelsen af afspilningen starter.
- **3 Tryk på knappen REC** ( $\bullet$ ) igen, **når afspilningen når frem til den ønskede slutposition for ABC gentagelse af afspilning.**

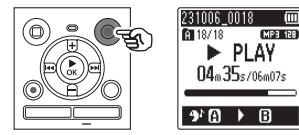

- **•** Segment A-B indstilles, og ABC gentagelse af afspilning starter.
- **•** Når indstillingen [**Skyggevirkning**] er aktiveret, afspilles den gentagede sektion lydløst (lav lydstyrke eller langsomt afhængigt af indstillingen) ([<sup>8</sup>] lyser), efter den gentagede sektion er afspillet normalt ( $\lceil 2^b \rceil$ lyser).

Denne sekvens af handlinger gentages, indtil indstillingen deaktiveres.

**Angivelse af nye start-/slutpunkter:** <sup>g</sup> Gå til trin **4 Standsning af ABC gentaget afspilning:**  $\infty$  Gå til trin **6** 

#### **Angivelse af nye start-/slutpunkter**

**4 Tryk på knappen REC** ( $\bullet$ ) under **ABC gentaget afspilning.**

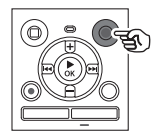

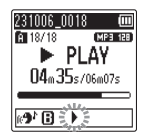

- Segment A-B annulleres. [**11**] bliver den nye startposition, og afspilning fortsætter.
- **•** Du kan ændre afspilningshastigheden ( $\sqrt{s}$  [S.42](#page-41-0)), og hurtig fremspoling/tilbagespoling  $(F \times S.38)$  $(F \times S.38)$ .
- **•** Skyggevirkning-afspilning fungerer ikke, før slutpositionen er fastsat.
- **5** Tryk på knappen REC ( $\bullet$ ) på **den ønskede slutposition for ABC gentagelse af afspilning.**

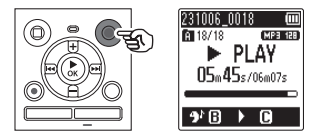

- **•** Segment B-C indstilles, og ABC gentagelse af afspilning starter.
- **•** Skyggevirkning-afspilning fungerer.

**TIP**

**•** Gentag trin **4** og **5** for at opdatere ABC gentag-segmentet.

**DA** 

### **6 Tryk på knappen** STOP **(**J**).**

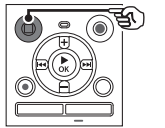

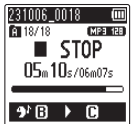

**•** Afspilningen standser. Afspilningssegmentet, som er specificeret for denne funktion bevares.

#### **BEMÆRK**

- **•** Du kan ikke ændre slutpositionen for et gentaget afspilningssegment til en position før startpositionen.
- **•** Når en indeksmarkering skrives eller slettes under ABC gentagelse af afspilning, annulleres ABC gentagelse af afspilning, og stemmeoptageren går tilbage til normal afspilning.

### **Annullering af ABC gentaget afspilning**

**1 Tryk på knappen** STOP **(**J**), mens stemmeoptageren er i stoptilstand.**

#### **BEMÆRK**

• Hvis knappen **>>I** eller **I<4** betjenes, og afspilningspositionen overskrider start- eller slutpositionen, eller hvis filen skiftes til en anden fil, annulleres ABC gentaget afspilning.

3

## **Indeksmarkeringer**

Hvis du skriver en indeksmarkering i en fil, kan du hurtigt finde den ønskede position i filen med de samme funktioner, du bruger til hurtig fremspoling, tilbagespoling eller til at springe til start af en fil. Men indeksmarkeringer kan muligvis ikke skrives i filer, som er oprettet med andre enheder end OM Digital Solutions- eller Olympus-stemmeoptagere. Indeksmarkeringer skrives under optagelse eller afspilning.

### <span id="page-46-0"></span>**Sådan skriver du en indeksmarkering**

**1 Når du har nået den ønskede position under optagelse eller afspilning, skal du trykke på knappen** FOLDER/INDEX **for at skrive en indeksmarkering eller en midlertidig markering.**

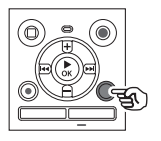

231006 0018 -MP3 128 图 18/18  $\blacktriangleright$  PLAY Indeks 01 vallot

### **BEMÆRK**

- **•** Du kan skrive op til 99 indeksmarkeringer i en enkelt fil. Meddelelsen [**Indeks fuld**] vises, hvis du forsøger at skrive mere end 99 markeringer.
- **•** Du kan ikke skrive eller slette indeksmarkeringer i filer, der er låst af fillåsfunktionen ( $\approx$  [S.55\)](#page-54-0).
- **•** Hvis filer oprettet med denne optager afspilles på en computer, er det muligvis ikke muligt at skrive indeksmarkeringer i filerne.
- **•** Indeksfunktionen kan ikke anvendes til filer med anden taginformation end ID3 tag V2.

## **Sådan sletter du en indeksmarkering**

- **1 Vælg en fil, der indeholder indeksmarkeringer, du vil slette, og start afspilning.**
- **2** Brug knappen **M** eller  $\blacktriangleleft$  til **at vælge de indeksmarkeringer, du vil slette.**

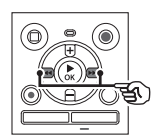

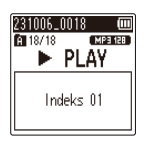

- **3 Når antallet af indeksmarkeringer, der skal slettes, vises (i ca. 2 sekunder), skal du trykke på knappen** ERASE**.**
	- **•** Alle efterfølgende indeksmarkeringer i filen omnummereres automatisk.

#### **TIP**

**•** Alle indeksmarkeringer kan slettes  $p\land$ én gang ( $\sqrt{3}$  [S.48](#page-47-0)).

**DA** 

## <span id="page-47-0"></span>**Sletning af filer/mapper/indekser**

Stemmeoptageren har 5 typer slettemenuer ([**Indekser i en fil**]/[**Alle i mappe**]/[**Valgte filer**]/[**Filsletning**]/[**Mappe**]). Vælg i overensstemmelse med dit formål.

#### **BEMÆRK**

- **•** Stop optagelse og afspilning inden betjening.
- **•** Slettede filer, mapper og indekser kan ikke genoprettes. Kontroller omhyggeligt inden sletning.

## <span id="page-47-1"></span>**Sletning af filer/indekser**

**1 Vælg den fil som du ønsker at slette fra fillisteskærmen eller filskærmen (** $\infty$  [S.25](#page-24-0)).

Fillisteskærm

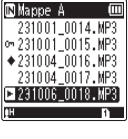

Filskærm

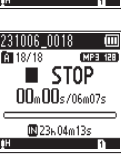

**2 Tryk på knappen** ERASE**, mens stemmeoptageren er i stoptilstand.**

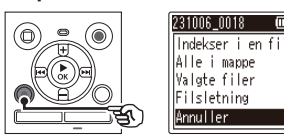

- **DA**
- **•** Stemmeoptageren skifter tilbage til stoptilstand, hvis der ikke udføres en handling inden for 8 sekunder.

**3 Tryk på knappen** + **eller** – **for at vælge [**Indekser i en fil**], [**Alle i mappe**], [**Valgte filer**] eller [**Filsletning**].**

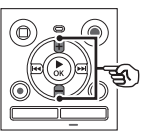

[**Indekser i en fil**]:

Sletter alle indeksmarkeringer skrevet i de valgte filer.

#### [**Alle i mappe**]:

Sletter alle filer, der er gemt i den samme mappe som den valgte fil.

#### [**Valgte filer**]:

Vælger de filer, som du ønsker at slette, og sletter dem alle på én gang.

#### [**Filsletning**]:

Sletter kun den valgte fil.

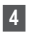

**4** Tryk på knappen ▶ OK.

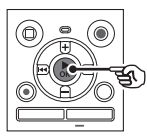

Hvis du vælger [**Indekser i en fil**], [**Alle i mappe**] eller [**Filsletning**]: <sup>g</sup> Gå til trin **5** Hvis du vælger [**Valgte filer**]: <sup>g</sup>Gå til trin **7**

**Hvis du vælger [**Indekser i en fil**], [**Alle i mappe**] eller [**Filsletning**]**

**5 Tryk på knappen** + **for at vælge [**Start**].**

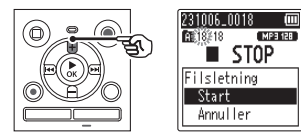

**6 Tryk på knappen ▶ OK.** 

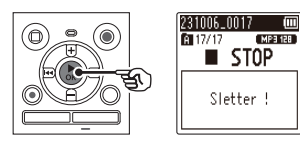

**•** [**Sletter !**] vises på skærmen, og sletningen starter. [**Sletning færdig**] vises, når processen er udført.

**Hvis du vælger [**Valgte filer**]**

**7 Tryk på knappen** + **eller - for at vælge den fil, som du ønsker at slette, og tryk på knappen**   $\blacktriangleright$  for at bekræfte dit valg.

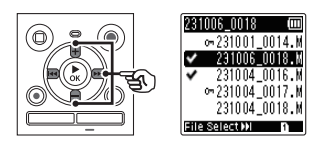

- Tryk på knappen  $\blacktriangleright$  igen for at annullere dit valg.
- **Tryk på knappen ▶ OK.**
- **9 Tryk på knappen** + **for at vælge [**Start**].**

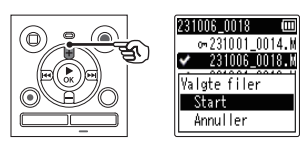

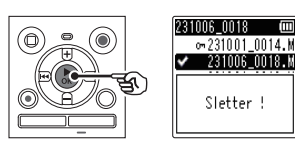

**10** Tryk på knappen ▶ OK.

**•** [**Sletter !**] vises på skærmen, og sletningen starter. [**Sletning færdig**] vises, når processen er udført.

3

## **Sletning af filer/mapper/indekser**

## **Sletning af en mappe**

**1 Vælg den mappe som du ønsker at slette fra mappelisteskærmen (** $\infty$  **[S.25\)](#page-24-0).** 

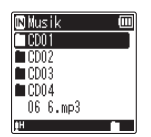

**2 Tryk på knappen** ERASE**, mens stemmeoptageren er i stoptilstand.**

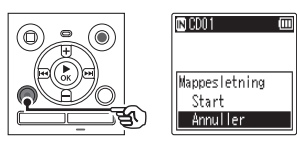

- **•** Stemmeoptageren skifter tilbage til stoptilstand, hvis der ikke udføres en handling inden for 8 sekunder.
- **3 Tryk på knappen** + **for at vælge [**Start**].**

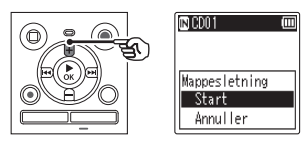

**4** Tryk på knappen ▶ OK.

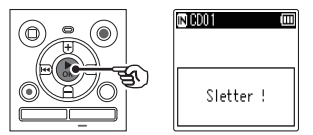

**•** [**Sletter !**] vises på skærmen, og sletningen starter. [**Sletning færdig**] vises, når processen er udført.

#### **BEMÆRK**

- **•** Låste filer og skrivebeskyttede filer kan ikke slettes ( $\mathbb{R}$  [S.55\)](#page-54-0).
- **•** Når der sidder et microSD-kort i stemmeoptageren, skal du kontrollere, om optagemediet, du sletter på, er [**Indbygget huk.**] eller [microSD kort] ( $\sqrt{3}$  [S.68\)](#page-67-0).
- **•** Stemmeoptagerens standard [**Optager**]-mapper ([**Mappe A**] **–** [**Mappe E**]), [**Musik**]-mappen og [**Podcast**]-mappen kan ikke slettes.
- **•** Filer, som stemmeoptageren ikke kan genkende, vil ikke blive slettet, og det vil mapper, som indeholder disse filer, heller ikke. Stemmeoptageren skal være tilsluttet til en computer for at slette disse filer og mapper.
- **•** Inden du sletter en fil eller mappe, skal du oplade eller udskifte batterierne for at sikre, at de ikke aflades før processen er fuldført. Sletningsprocessen kan tage mere end 10 sekunder at fuldføre. For at forebygge risikoen for beskadigelse af data må du aldrig forsøge at udføre en af de følgende processer, inden en sletningsproces er fuldført:
	- **•** Frakobling af AC-adapteren
	- **•** Udtagning af batterierne
	- **•** Udtagning af microSD-kortet (hvis optagemediet er indstillet til [**microSD kort**]).

# **Menu**

## **Indstilling af menuemner**

## **Grundlæggende betjening**

I normal tilstand arrangeres emnerne i faner, så du hurtigt kan indstille ønskede emner ved at vælge en fane og gå til det ønskede emne i fanen. Følg trinnene nedenfor for at indstille et menuemne.

**1 Under optagelse/afspilning eller mens stemmeoptageren er i stoptilstand, skal du trykke på knappen** MENU**.**

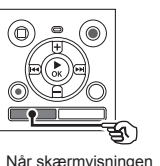

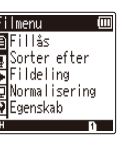

er [**Enkel tilstand**].

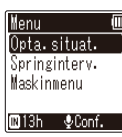

- **BEMÆRK**
- **•** Når [**Enkel tilstand**] er valgt, skal du trykke på knappen MENU, mens optageren er stoppet eller under afspilning.

#### **TIP**

**•** Nogle menuer indeholder emner, der kan indstilles under optagelse/afspilning  $(F \times S.54)$  $(F \times S.54)$ .

**2 Tryk på knappen** + **eller** – **for at vælge fanen, der indeholder emnet, du vil indstille.**

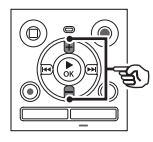

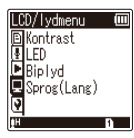

Når skærmvisningen er [**Enkel tilstand**].

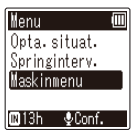

- **•** Hvis du flytter markøren fra en fane til den næste, skifter den viste menuskærm.
- **3 Tryk på knappen ▶ OK** for at **flytte markøren til det ønskede indstillingsemne.**

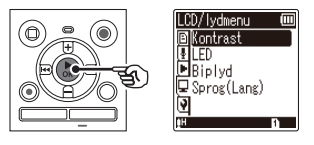

**Menu**

## **Indstilling af menuemner**

Når skærmvisningen er [**Enkel tilstand**].

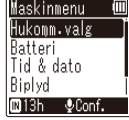

- Du kan også bruge knappen  $\blacktriangleright$  til at udføre denne handling.
- Tryk på knappen  $\blacktriangleright$  for at vende tilbage til den forrige skærm.
- **4 Tryk på knappen** + **eller for at vælge det ønskede indstillingsemne.**

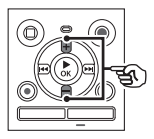

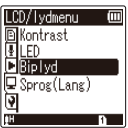

Når skærmvisningen er [**Enkel tilstand**].

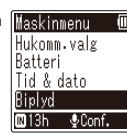

## **5** Tryk på knappen ▶ OK.

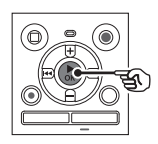

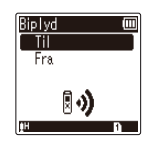

Når skærmvisningen er [**Enkel tilstand**].

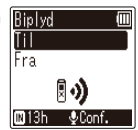

- Indstillingen for det valgte emne vises.
- **6 Tryk på knappen** + **eller** – **for at skifte indstillingen.**

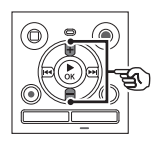

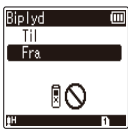

Når skærmvisningen er [**Enkel tilstand**].

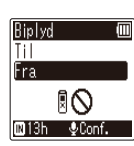

**7 Tryk på knappen** NOK **for at fuldføre indstillingen.**

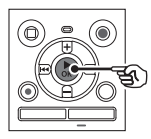

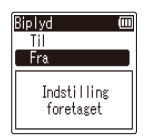

Når skærmvisningen er [**Enkel tilstand**].

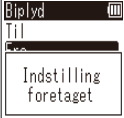

- **•** Der vises en meddelelse, der angiver, at indstillingen er accepteret.
- **•** Du kan annullere indstillingen og gå tilbage til den forrige skærm ved at trykke på knappen  $\blacktriangleleft$  i stedet for knappen  $\triangleright$  OK.

**8 Tryk på knappen STOP** (■) for **at afslutte menuskærmen.**

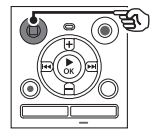

**•** Når menuskærmen vises under optagelse eller afspilning, kan du trykke på knappen **MENU** for at gå tilbage til den forrige skærm uden af afslutte optagelsen/afspilningen.

#### **BEMÆRK**

- **•** For menuindstillinger, der udføres mens stemmeoptageren er i stoptilstand, afslutter stemmeoptageren menuen og går tilbage stoptilstanden, hvis der ikke udføres en anden handling inden for 3 minutter. Det valgte indstillingsemne ændres ikke i dette tilfælde.
- **•** For menuindstillinger, der udføres under optagelse/afspilning, afslutter stemmeoptageren menuen, hvis der ikke udføres en anden handling inden for 8 sekunder.

<span id="page-53-0"></span>**Menuemner, der kan indstilles under optagelse**

Kun normal tilstand

[**Optageniveau**] [**Low Cut Filter**] [**LED**] [**VCVA**]**\*1**

**Menuemner, der kan indstilles under afspilning**

Normal tilstand

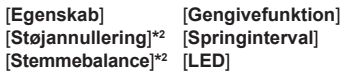

Enkel tilstand

[**Springinterval**]

**Menuemner, der kan indstilles i enkel tilstand**

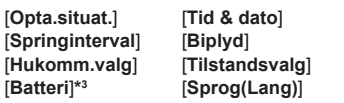

- **\*1** [**VCVA**] vises ikke under V-Sync. Opt. eller når [**Auto-inde.**] er indstillet til [**Til**].
- **\*2** [**Støjannullering**] og [**Stemmebalance**] vises ikke i [**Musik**]-tilstand eller [**Podcast**]-tilstand.
- **\*3** Kun model WS-883

**Menu**

## <span id="page-54-0"></span>**Sådan forbygges tilfældig sletning af filer [Fillås]**

Fillåsfunktionen giver dig mulighed for at låse vigtige filer, så de ikke tilfældigvis slettes. Efter en fil er låst, kan den ikke slettes, selv om der udføres en sletning af alle filerne i mappen ( $\approx$  [S.48](#page-47-1)).

### **1 Vælg filen, du vil låse (**g**[S.25\)](#page-24-0).**

[**Til**]: Filen er låst. [**Fra**]:

Fillåsen er annulleret.

## **Sortering af filer [Sorter efter]**

Du kan ændre afspilningsrækkefølgen for filerne i en mappe.

#### **1 Tryk på knappen** + **eller − for at vælge [**Filnavn**], [**Dato, stigende**] eller [**Dato, faldende**].**

#### [**Filnavn**]:

Sorterer automatisk filerne efter filnavn.

#### [**Dato, stigende**]:

Sorterer automatisk filerne efter data (optagetid/-dato) fra de ældste til de nyeste filer.

#### [**Dato, faldende**]:

Sorterer automatisk filerne efter data (optagetid/-dato) fra de nyeste til de ældste filer.

#### **2 Tryk på knappen** + **eller** – **for at vælge prioriteten af uafspillede filer.**

[**Til**]:

Sorterer uafspillede filer med prioritet.

[**Fra**]:

Slår prioriteten af de uafspillede filer fra.

#### **3 Tryk på knappen** + **eller** – **for at vælge [**Optager**], [**Musik**] eller [**Podcast**].**

**•** Alle filer i den valgte mappe er sorteret.

#### **BEMÆRK**

**•** Mapper vises altid i rækkefølgen for deres navne. Du kan ikke sortere mapper.

## **Opdeling af en fil [Fildeling]**

Store filer eller filer med lang optagelseslængde kan deles, så de er nemmere at styre og redigere.

#### **BEMÆRK**

- **•** Det er kun filoptagelse på stemmeoptageren, der kan deles.
- **1 Afspil filen, der skal deles, og stands afspilningen på det ønskede delingspunkt.**
- **2 Vælg [**Fildeling**] fra menuen i [**Filmenu**].**

**Menu**

#### **4** Tryk på knappen ▶ OK.

**•** [**Deler!**] vises på skærmen, og fildelingsprocessen starter. [**Fildeling afsluttet**] vises, når processen er færdig.

#### **TIP**

**•** Efter deling af en fil gives den første halvdel af filen navnet "**Filnavn\_1**" og den anden halvdel "**Filnavn\_2**".

#### **BEMÆRK**

- **•** Filer kan ikke deles, hvis der er mere end 200 filer i mappen.
- **•** Låste filer kan ikke opdeles.
- **•** Det er muligvis ikke muligt at dele visse filer med meget korte optagelsestider.
- **•** For at undgå risikoen for at data beskadiges, må du aldrig fjerne batteriet, mens du deler en fil.

**Forøgelse af det overordnede lydstyrkeniveau for en fil [Normalisering]**

Forøg det overordnede lydstyrkeniveau indtil det højeste lydstyrkeniveau for den optagede fil bliver grænseværdien for ingen klipning (ingen forvrængning) og gem derefter som en ny fil.

- **1 Vælg filen, du vil normalisere.**
- **2 Vælg [**Normalisering**] fra menuen i [**Filmenu**].**
- **3 Tryk på knappen** + **for at vælge [**Start**].**
- **4** Tryk på knappen ▶**OK**.
	- **•** [**Normalisering i gang**] vises på skærmen, og normaliseringsprocessen starter. [**Normalisering udført**] vises, når processen er færdig.

#### **TIP**

**•** Filen gives navnet "**Filnavn\_1**" efter redigering.

4

#### **BEMÆRK**

- **•** Normaliseringseffekten kan muligvis ikke opnås for filer som følgende.
	- **•** Filer, som oprindeligt blev optaget ved et højt lydstyrkeniveau.
	- **•** Filer, hvori der er optaget pludselige lyde.
	- **•** Filer, som indeholder en stor variation af lydstyrkeniveauer.
- **•** Hvis den aktuelle mappe indeholder 200 filer, kan [**Normalisering**] ikke udføres.
- **•** Fjern ikke batterierne under normalisering. Data kan muligvis blive ødelagte.

### **Visning af fil- eller mappeoplysninger [Egenskab]**

Du kan få vist oplysningerne om en fil eller mappe fra en menuskærm.

#### **Filoplysninger**

**1 Tryk på knappen** + **eller** − **for at skifte skærmen.**

> **•** Der vises oplysninger om emnerne [**Navn**], [**Dato**], [**Størrelse**] og [**Bitrate**].

#### **Mappeoplysninger**

**2 Tryk på knappen** + **eller** − **for at skifte skærmen.**

- **•** Der vises oplysninger om emnerne [**Navn**], [**Fil**] (antal filer) og [**Mappe**] (antal mapper).
- **•** [**Mappe**]-emnet vises ikke i [**Optager**]-tilstand.
- **•** Vist antal filer inkluderer ikke filer i formater, som ikke kan genkendes af stemmeoptageren.

## **Optagemenu [Optagemenu]**

## **Valg af optageniveau [Optageniveau]**

Du kan ændre optageniveauet (følsomheden) efter behov, som det måtte være nødvendigt for din optagelsessituation.

#### [**Høj**]:

Egnet til optagelse af forelæsninger, store konferencer og andre situationer med lydkilder, der er langt væk eller svage.

#### [**Lav**]:

Egnet til optagelse af diktering. [**Automatisk**]:

Optageniveauet skifter altid automatisk afhængigt af indgangslydens styrke. Egnet til at optage alle typer lyd.

### **TIP**

**•** For at kunne optage talerens stemme tydeligt, skal du indstille [**Optageniveau**] til [**Lav**] og placere stemmeoptagerens indbyggede mikrofon nær talerens mund (5 til 10 cm væk).

### **Indstilling af optagetilstand [Optagefunktion]**

Du kan prioritere lydkvaliteten eller optagelseslængden. Vælg optagetilstanden, der passer bedst til din optagelsessituation.

[**MP3 128kbps**] [**MP3 64kbps mono**]**\*** [**MP3 8kbps mono**]**\*** [**PCM 22.05k mono**]**\***

**\*** Monooptagelse

#### **TIP**

- **•** Lydkvaliteten øges i takt med at optagelseshastighedsværdien øges.
- **•** Indstilling af en højere optagehastighed forøger filstørrelsen. Kontroller, at du har tilstrækkelig med ledig hukommelse, inden du optager.
- **•** For at kunne optage konferencer og præsentationer tydeligt, anbefales det at indstille [**Optagefunktion**] til [**MP3 128kbps**].

#### **BEMÆRK**

- **•** Når [**Optagefunktion**] er indstillet til stereo, vil optagelse med en ekstern monomikrofon kun optage den venstre kanal.
- **•** Når [**Optagefunktion**] er indstillet til [**MP3 8kbps mono**], afbrydes den indbyggede mikrofon i højre side **(R)** automatisk.

## **Optagemenu [Optagemenu]**

## **Reducering af støj under optagelse [Low Cut Filter]**

Med stemmeoptagerens low cut filter kan du lave optagelser, der reducerer summende lyde fra klimaanlæg eller lavfrekvenslyde fra udstyr som f.eks. projektorer.

[**Til**]: Slår low cut filter til. [**Fra**]: Slår low cut filter fra.

### <span id="page-58-0"></span>**Stemmeaktiveret optagefunktion [VCVA]**

Den stemmeaktiverede optagefunktion (VCVA) starter automatisk optagelsen, når en lyd, der er højere end et forudindstillet aktiveringsniveau, detekteres, og pauserer automatisk optagelsen, når lydstyrkens niveau falder under dette niveau. Brug denne funktion til automatisk at udelade unødvendige lydløse segmenter under optagelsen (som f.eks. længere pauser med stilhed under konferencer) og dermed spare plads i hukommelsen.

#### [**Til**]:

Slår VCVA til. Du kan justere stemmens aktiveringsniveau for VCVA.

#### [**Fra**]:

Slår VCVA fra. Går tilbage til standard optagelse.

**Justering af stemmens aktiveringsniveau for stemmeaktiveret optagelse**

#### **1 Tryk på knappen** REC **(**K**) for at starte optagelsen.**

- **•** Optagelsen pauseres automatisk ca. 1 sekund efter, at den optagne lyd falder under niveauet, der er indstillet for aktiveringen. Den blinkende meddelelse [**Standby**] vises på skærmen. LEDindikatoren lyser, når optagelsen er aktiveret og blinker når optagelsen er pauseret.
- **2** Tryk på knappen **M** eller **K<sup>** $\overline{4}$ **</sup> for at justere stemmens aktiveringsniveau.**

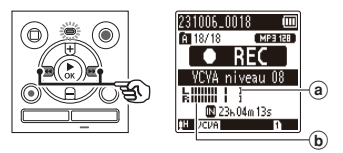

- (a) Stemmens aktiveringsniveau (flyttes til venstre/højre for at stemme overens med det indstillede niveau)
- b Niveaumåler (ændres i forhold til styrken af den optagne lyd)
- **•** Indstillingen kan justeres til mellem [**01**] og [**15**].

#### **TIP**

- **•** Hvis tallet for indstillingen øges, øges aktiveringsfølsomheden for VCVA, således at svagere lyde vil aktivere optagelsesstart.
- **•** Juster stemmens aktiveringsniveau (VCVA), så det passer til optagelsesforholdene (for at modvirke høje niveauer af omgivende støj eller lignende).
- **•** For at undgå optagelsesfejl anbefales det først at udføre en testoptagelse, så du kan justere stemmens aktiveringsniveau.

#### **BEMÆRK**

- **•** Følgende funktioner er deaktiveret, når du bruger funktionen [**VCVA**]:
	- **[Opta.situat.]** ( $\mathbb{R}$  [S.31\)](#page-30-0)
	- **[V-Sync. Opt.]** ( $\mathbb{R}$  [S.60](#page-59-0))
	- **[Auto-inde.]** ( $\sqrt{3}$  [S.62\)](#page-61-0)

## <span id="page-59-0"></span>**Stemmesynkroniseret optagefunktion [V-Sync. Opt.]**

Den stemmeaktiverede optagefunktion (VCVA) starter automatisk optagelsen, når en lyd, der er højere end stemmens synkroniserede optageniveau (detekteringsniveau), detekteres, og stopper automatisk optagelsen, når lydstyrkeniveauet falder. Når du kopierer musik fra en anden enhed, der er tilsluttet til stemmeoptageren, kan du bruge den stemmeaktiverede optagefunktion til at detektere de stille intervaller mellem musiknumre og gemme hvert nummer som en separat fil.

[**1 sekund**], [**2 sekunder**],

[**3 sekunder**], [**5 sekunder**]:

Indstil detekteringstiden.

Stemmeoptageren skifter til standby, når lyden (optageniveauet), er under det forudindstillede niveau i en periode på mindst den indstillede detekteringstid. [**Fra**]:

Optagelsen udføres normalt.

## **Optagemenu [Optagemenu]**

**Justering af stemmens synkroniseringsniveau for optagelse med stemmesynkronisering**

- **1 1 Tryk på knappen REC** ( $\bullet$ ) for at **gøre klar til optagelse.**
- **2** Tryk på knappen  $\blacktriangleright$  eller  $\blacktriangleleft$  **for at justere stemmens synkroniseringsniveau.**

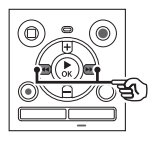

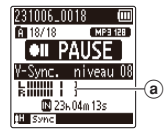

- a) Stemmens synkroniseringsniveau (flyttes til venstre/højre for at stemme overens med det indstillede niveau)
- **•** Stemmens synkroniseringsniveau kan justeres til en indstilling mellem [**01**] og [**15**].
- **•** Hvis tallet for indstillingen øges, øges aktiveringsfølsomheden, således at svagere lyde vil aktivere optagelsesstart.

### **3** Tryk på knappen REC ( $\bullet$ ) igen.

- **•** Den blinkende meddelelse [**Standby**] vises på skærmen, og LED-indikatoren blinker.
- **•** Optagelsen starter automatisk, hvis lyden er højere end stemmens synkroniseringsniveau.

#### **TIP**

- **•** Stemmeoptageren afslutter automatisk optagelsen og går tilbage til standby, når lyden er under stemmens synkroniseringsniveau i en periode på mindst den indstillede detekteringstid. Hver gang stemmeoptageren skifter til standby, afsluttes den aktuelle fil. Optagelsen fortsættes i en ny fil næste gang, der detekteres lyd.
- **•** Tryk på knappen STOP (■) for at afslutte en session med stemmesynkroniseret optagelse.

#### **BEMÆRK**

- **•** Følgende funktioner er deaktiveret, når du bruger funktionen [**V-Sync. Opt.**]:
	- **•** [Opta.situat.] ( $\sqrt{3}$  [S.31](#page-30-0))
	- *IVCVAI* ( $\sqrt{3}$  [S.59\)](#page-58-0)
	- **Auto-inde.**] ( $\sqrt{3}$  [S.62](#page-61-0))

**DA** 

## **Optagemenu [Optagemenu]**

<span id="page-61-0"></span>**Skriver et indeksmærke på startpositionen for den aktive lyd [Auto-inde.]**

Auto-indeks er en funktion, som skriver en indeksmarkering på startpositionen for aktiv lyd, efter ingen lyd fortsætter i 3 minutter eller mere. Dette gør det nemmere at springe lydløse sektioner over under afspilning.

#### [**Til**]:

Slår auto-indeks til. Der skrives automatisk en indeksmarkering på startpositionen for aktiv lyd, efter ingen lyd fortsætter i 3 minutter.

#### [**Fra**]:

Slår auto-indeks fra.

**Justering af indeksniveauet**

- **1 Tryk på knappen REC (** $\bullet$ **) for at starte optagelsen.**
- **2** Tryk på knappen **M** eller  $\blacktriangleleft$ **for at justere indeksniveauet.**

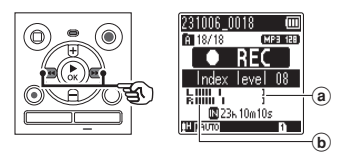

- (a) Indeksniveau (flyttes til venstre/ højre for at stemme overens med det indstillede niveau)
- b Niveaumåler (ændres i forhold til styrken af den optagne lyd)
- **•** Indstillingen kan justeres til mellem [**01**] og [**15**].

#### **BEMÆRK**

- **•** Der kan skrives op til 99 autoindeksmarkeringer. Meddelelsen [**Ind. fuldt**] vises, hvis markeringsantallet overstiger 99.
- **•** Følgende funktioner er deaktiveret, når du bruger funktionen [**Autoinde.**]:
	- *<b>• [Opta.situat.]* ( $\sqrt{3}$  [S.31](#page-30-0))
	- **[VCVA]** ( $\sqrt{3}$  [S.59\)](#page-58-0)
	- **[V-Sync. Opt.]** ( $\mathbb{R}$  [S.60\)](#page-59-0)

**Menu**

## **Gengivemenu [Gengivemenu]**

## <span id="page-62-0"></span>**Reducering af støj under afspilning [Støjannullering]**

Brug funktionen [**Støjannullering**] til at reducere støj, når det er vanskeligt at forstå en stemme.

#### [**Høj**] [**Lav**]:

Reducerer omgivende støj og skaber en afspilning med en højere lydkvalitet.

#### [**Fra**]:

Støjannulleringsfunktionen er deaktiveret.

#### **BEMÆRK**

- **•** [**Støjannullering**] er kun aktiveret i [**Optager**]-tilstand.
- **•** Brug af funktionen [**Støjannullering**] gør, at batteriet aflades hurtigere.
- **•** Når funktionen [**Støjannullering**] bruges, er følgende funktion ikke tilgængelig.
	- **•** Ændring af afspilningsstemmen  $(F \times S.42)$  $(F \times S.42)$  $(F \times S.42)$
	- **•** [**Langs. geng.**] for funktionen **[Skyggevirkning]** ( $\mathbb{F}$  [S.63](#page-62-1))

## <span id="page-62-1"></span>**Afspilning skiftevist med og uden lyd [Skyggevirkning]**

Ved brug af skyggevirkningsfunktionen på stemmeoptageren skiftes afspilningen af ABC gentaget afspilning ( $\sqrt{g}$  [S.44](#page-43-0))indstillingssektionen mellem normal lydstyrke og lydløs (lavere lydstyrke eller langsommere afhængigt af indstillingen). Dette er en optimal funktion for lytte- og taletræning. Brug den til sproglæring.

#### [**Lydløs**]:

Efter den gentagede sektion er afspillet ved normal lydstyrke, afspilles den gentagede sektion lydløst.

#### [**Lav lydstyrke**]:

Efter den gentagede sektion er afspillet ved normal lydstyrke, afspilles den gentagede sektion ved lav lydstyrke.

#### [**Langs. geng.**]:

Efter den gentagede sektion er afspillet, afspilles den gentagede sektion ved langsom hastighed.

#### [**Fra**]:

Slår skyggevirkningsafspilningen fra.

#### **BEMÆRK**

- **•** Skyggevirkningsafspilning er en funktion, som aktiveres ved at udføre ABC gentaget afspilning. Efter fuldførelse af indstillingerne for skyggevirkningsafspilning og menuskærmen er afsluttet, skal du se "**[ABC gentaget afspilning](#page-43-0)**"  $(E \otimes S.44)$  $(E \otimes S.44)$  $(E \otimes S.44)$ .
- **•** Når [**Skyggevirkning**] er indstillet til [**Langs. geng.**], vil funktionen [**Støjannullering**] ikke være til rådighed ( $\mathbb{R}$  [S.63\)](#page-62-0).

## **Gengivemenu [Gengivemenu]**

### <span id="page-63-0"></span>**Justering af dele med lav lydstyrke under afspilning [Stemmebalance]**

Fjerner lav- og højfrekvenskomponenter og kompenserer dele med lav lydstyrke under gengivelse. Den kan bruges til at gøre dele af en samtale med lav lydstyrke, eller anden optaget lyd, højere og klarere.

#### [**Til**]:

Slår stemmebalancefunktionen til. [**Fra**]:

Slår stemmebalancefunktionen fra.

#### **BEMÆRK**

- **•** [**Stemmebalance**] er kun aktiveret i [**Optager**]-tilstand.
- **•** Brug af funktionen [**Stemmebalance**] gør, at batteriet aflades hurtigere.

### <span id="page-63-1"></span>**Valg af afspilningsfunktioner [Gengivefunktion]**

Der er flere forskellige afspilningstilstande tilgængelige til forskellige lyttestile.

- **1 Tryk på knappen** + **eller − for at vælge [**Optager**], [**Musik**] eller [**Podcast**].**
- **2** Tryk på knappen ▶ OK.

Hvis du vælger [**Optager**] eller [**Podcast**]: <sup>g</sup>Gå til trin **3** Hvis du vælger [**Musik**]: <sup>g</sup>Gå til trin **5**

**Når der blev valgt [**Optager**] eller [**Podcast**]**

**3 Tryk på knappen** + **eller − for at vælge [**Gengiveområde**] eller [**Gentag**].**

#### [**Gengiveområde**]:

Lader dig angive en række filer til afspilning.

#### [**Gentag**]:

Gentager afspilning af filerne i den specificerede række.

**4 Tryk på knappen** + **eller** – **for at vælge en indstilling.** 

**Når der blev valgt [**Gengiveområde**]:** [**Fil**]:

Standser afspilningen, når den aktuelle fil er færdigafspillet.

#### [**Mappe**]:

Afspiller alle filer i den aktuelle mappe efter hinanden, og standser afspilningen når den sidste fil i mappen er færdigafspillet.

#### **Når der blev valgt [**Gentag**]:** [**Til**]:

Afspilningen af filerne i den specificerede række gentages.

#### [**Fra**]:

Annullerer gentagen afspilning.

#### **Når der blev valgt [**Musik**]**

#### **5 Tryk på knappen** + **eller − for at vælge [**Gengiveområde**], [**Gentag**] eller [**Vilkårlig**].**

#### [**Gengiveområde**]:

Lader dig angive en række filer til afspilning.

#### [**Gentag**]:

Gentager afspilning af filerne i den specificerede række.

#### [**Vilkårlig**]:

Afspiller filerne i den specificerede række i vilkårlig rækkefølge.

**6 Tryk på knappen** + **eller** – **for at vælge en indstilling.**

#### **Når der blev valgt [**Gengiveområde**]:** [**Fil**], [**Mappe**], [**Alt**]:

Angiv en række filer for afspilning.

#### **Når der blev valgt [**Gentag**] eller [**Vilkårlig**]:**

#### [**Til**]:

Afspilningen af filerne i den specificerede række gentages, eller de afspilles vilkårligt.

#### [**Fra**]:

Annullerer gentaget afspilning og vilkårlig afspilning.

#### **BEMÆRK**

- **•** Når [**Gengiveområde**] er indstillet til [**Fil**], blinker [**Slut**] på skærmen i 2 sekunder, efter at den sidste fil i mappen er færdigafspillet. Derefter standser afspilningen ved startpositionen for den sidste fil.
- **•** Når [**Gengiveområde**] er indstillet til [**Mappe**], blinker [**Slut**] blinks på skærmen i 2 sekunder, efter at den sidste fil i mappen er færdigafspillet. Derefter standser afspilningen ved startpositionen for den første fil i mappen.

## <span id="page-64-0"></span>**Indstilling af interval, der springes over [Springinterval]**

Funktionen [**Springinterval**] giver dig mulighed for springe et forudindstillet antal frem (spring frem) eller tilbage (spring tilbage) i en fil under afspilning. Det kan være nyttigt, hvis du hurtigt vil flytte afspilningspositionen eller ved gentaget afspilning af et kort segment.

#### **Når skærmvisningen er [**Normal tilstand**]**

**1 Tryk på knappen** + **eller** – **for at vælge [**Spring frem**] eller [**Spring til.**].**

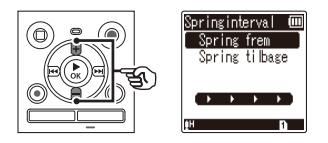

#### [**Spring frem**]:

Starter afspilningen efter at have flyttet afspilningspositionen det indstillede antal frem.

#### [**Spring til.**]:

Starter afspilningen efter at have flyttet afspilningspositionen det indstillede antal tilbage.

#### **2 Tryk på knappen** + **eller** – **for at vælge en indstilling.**

#### **Når der blev valgt [**Spring frem**]:**

[**Spring i fil**], [**10sek. spring**], [**30sek. spring**], [**1min. spring**], [**5min. spring**], [**10min. spring**]

#### **Når der blev valgt [**Spring til.**]:**

[**Spring i fil**], [**1sek. spring**] til [**3sek. spring**], [**5sek. spring**], [**10sek. spring**], [**30sek. spring**], [**1min. spring**], [**5min. spring**]

**Når skærmvisningen er [**Enkel tilstand**]**

**1 Tryk på knappen** + **eller** – **for at vælge [**Spring i fil**], [**L5sek 10sekM**] eller [** $\left| \right|$ **45min 10minimail.** 

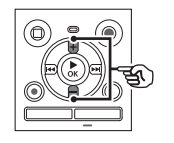

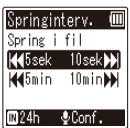

#### [**Spring i fil**]:

Springer i filenheder.

[L**5sek 10sek**M]: Tryk på knappen  $\blacktriangleright$  spoler 5 sekunder tilbage, tryk på knappen  $\blacktriangleright$  spoler 10 sekunder frem og derefter startes afspilningen.

#### [L**5min 10min**M]: Tryk på knappen  $\blacktriangleright$  spoler 5 minutter tilbage, tryk på knappen  $\blacktriangleright\blacktriangleright$  spoler 10 minutter frem og derefter startes afspilningen.

#### **BEMÆRK**

**•** Spring frem/tilbage over et springinterval, som indeholder en indeksmarkering eller startpositionen for en fil, standser ved markeringen eller ved startpositionen.

**Afspilning med spring frem/tilbage**

**1 Tryk på knappen ▶ OK** for at **starte afspilningen.**

#### **2** Tryk på knappen **M** eller  $\blacktriangleleft$ **under afspilning.**

**•** Afspilningen starter, efter at der er sprunget det indstillede antal frem eller tilbage.

**Menu**

## **LCD/lydmenu [LCD/lydmenu]**

## **Justering af kontrasten [Kontrast]**

Du kan justere skærmens kontrast til 12 forskellige niveauer.

**•** Indstillingen kan justeres mellem [**01**] og [**12**].

## **Indstilling af LED-indikator [LED]**

Du kan indstille LED-indikatoren, så den ikke tændes.

[**Til**]: LED-indikatoren tændes. [**Fra**]:

LED-indikatoren forbliver slukket.

**TIP**

**•** Selv om du indstiller [**LED**] til [**Fra**], blinker LED-indikatoren, mens der overføres filer mellem stemmeoptageren og en pc.

## **Slå biplyd TIL/FRA [Biplyd]**

Stemmeoptageren udsender biplyde, når du trykker på knapperne, eller for at udsende en advarsel ved funktionsfejl. Du kan vælge, om stemmeoptageren skal udsende disse biplyde.

[**Til**]: Aktiverer biplyde. [**Fra**]: Deaktiverer biplyde.

### **Ændring af skærmens sprog [Sprog(Lang)]**

Du kan vælge, hvilket sprog der skal bruges på stemmeoptagerens skærm.

**•** [日本語], [**Čeština**], [**Dansk**], [**Deutsch**], [**English**], [**Español**], [**Français**], [**Italiano**], [**Nederlands**], [**Polski**], [**Русский**], [**Svenska**], [繁體中⽂].

## **Enhedsmenu [Maskinmenu]**

## <span id="page-67-0"></span>**Valg af optagemedie [Hukomm.valg]**

Når der er et microSD-kort i stemmeoptageren, kan du vælge, om du vil optage på den indbyggede hukommelse eller på microSD-kortet ( $\sqrt{g}$  [S.18\)](#page-17-0).

[**Indbygget huk.**]:

Optager på stemmeoptagerens indbyggede hukommelse.

#### [**microSD kort**]:

Optager på microSD-kortet.

## **Indstilling af batteritype [Batteri]**

Indstil batteritypen til den type batteri, du bruger.

## **Kun model WS-883**

#### [**Ni-MH**]:

Vælg denne indstilling, når du bruger genopladelige Ni-MH BR404 batterier.

#### [**Alkaline**]:

Vælg denne indstilling, når du bruger et alkalisk tørcellebatteri.

## **Indstilling af tiden/datoen [Tid & dato]**

Hvis du indstiller dato og tid, kan du i oplysningerne om hver enkelt fil, som du kan åbne i [**Egenskab**] i menuen, se hvornår en fil er blevet optaget.

**1** Tryk på knappen **M** eller L **for at vælge det ønskede indstillingsemne.** 

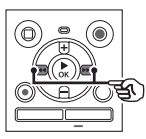

**2 Tryk på knappen** + **eller** – **for at ændre nummeret.** 

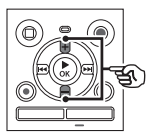

- **•** Hvis du vil ændre indstillingen for et andet emne, skal du trykke på knappen  $\blacktriangleright$  eller  $\blacktriangleright$  for at flytte den blinkende markør, og derefter trykke på knappen **+** eller **–** for at ændre nummeret.
- **3 Tryk på knappen ▶ OK** for at **fuldføre indstillingen.**

#### **TIP**

**•** Når du indstiller år, måned eller dato, ændres den viste rækkefølge for datoen, hver gang du trykker på knappen **FOLDER/INDEX**.

**Eksempel: 28. oktober 2023**

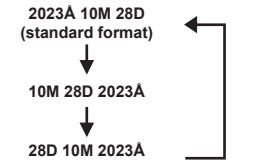

#### **BEMÆRK**

**•** Hvis batterierne fjernes fra stemmeoptageren, vises skærmen [**Tid & dato**] automatisk, når der tændes for strømmen.

#### **Kun model WS-883:**

**•** Hvis du bruger genopladelige nikkelmetalhydridbatterier (BR404), bliver skærmen [**Tid & dato**] måske vist, når batterierne er ved at løbe tør for strøm, selvom de ikke er blevet udskiftet.

## **Valg af tilstand [Tilstandsvalg]**

Med denne optager kan du vælge mellem normal tilstand og enkel tilstand, der viser de mest almindeligt anvendte funktioner i listeform.

I enkel tilstand vises tekst forstørret, så den er lettere at se.

#### [**Normal tilstand**]:

Dette er standardtilstanden, hvor alle funktionerne er tilgængelige.

#### [**Enkel tilstand**]:

Denne tilstand viser de mest anvendte funktioner i listeform. Vist tekst forstørres, så den er lettere at se.

### <span id="page-68-0"></span>**Gendannelse af standardindstillinger [Nulstil]**

Funktionen [**Nulstil**] gendanner alle stemmeoptagerens funktioner til deres oprindelige indstillinger (fabriksstandard). Tidsindstilling og filnummer forbliver de samme.

**1 Tryk på knappen** + **for at vælge [**Start**].**

## **Enhedsmenu [Maskinmenu]**

Optageniveau: Automatisk Optagefunktion: MP3 128kbps Low Cut Filter: Fra VCVA: Fra V-Sync. Opt.: Fra Auto-inde.: Fra Opta.situat.: Fra

#### **Gengivemenu:**

Støjannullering: Fra Skyggevirkning: Fra Stemmebalance: Fra Gengivefunktion: Gengiveområde: Fil Gentag: Fra Vilkårlig: Fra Springinterval: Spring frem: Spring i fil Spring til.: Spring i fil

#### **LCD/lydmenu:**

Kontrast: Niveau 06 LED: Til Biplyd: Til Sprog(Lang): 日本語

#### **Maskinmenu:**

Hukomm.valg: Indbygget huk. Batteri\*: Ni-MH Tilstandsvalg: Normal tilstand

**\*** Kun model WS-883

## <span id="page-69-0"></span>**Formatering af et optagemedie [Formater]**

Formatering af et optagemedie sletter alle eksisterende filer på det. Sørg for at overføre alle vigtige filer til en pc inden formatering.

**1 Tryk på knappen** + **eller** – **for at vælge optagemediet, der skal formateres.**

> [**Indbygget huk.**]: Formaterer den indbyggede hukommelse. [**microSD kort**]: Formaterer microSD-kortet.

- **2** Tryk på knappen ▶ OK.
- **3 Tryk på knappen** + **for at vælge [**Start**], og tryk derefter på knappen ▶OK.**
- **4 Tryk på knappen** + **for at vælge [**Start**] igen, og tryk derefter på knappen ▶ OK.** 
	- **•** [**Formater!**] vises, og formateringen starter.
	- **•** [**Formatering afsluttet**] vises, når processen er færdig.

#### **TIP**

**•** Hvis du vil nulstille alle stemmeoptagerens indstillinger til deres standardværdier, skal du bruge funktionen [**Nulstil**] ( $\approx$  [S.69\)](#page-68-0).

**Menu**

#### **BEMÆRK**

- **•** Formater aldrig stemmeoptageren fra en pc.
- **•** Formatering sletter alle eksisterende data, inklusive låste og skrivebeskyttede filer.
- **•** Inden du formaterer, skal du oplade eller udskifte batteriet for at sikre, at det ikke aflades før processen er fuldført. Formateringsprocessen kan nogle gange tage mere end 10 sekunder at fuldføre. For at forebygge risikoen for ødelæggelse af data må du aldrig forsøge at udføre en af de følgende processer, inden en formateringsproces er fuldført:
	- 1Udtagning af batteriet
	- 2Udtagning af microSD-kortet (hvis optagemediet, der skal initialiseres, er et [**microSD kort**]).
- **•** Hvis der sidder et microSD-kort i stemmeoptageren, skal du sørge for, at [**Indbygget huk.**] eller [**microSD kort**] er korrekt valgt som optagemediet, der skal slettes  $(FSTS.68)$  $(FSTS.68)$ .
- **•** Selv om du udfører en formatering eller sletning ( $\sqrt{3}$ [S.48](#page-47-0)) er det kun oplysningerne til administrering af den indbyggede hukommelse og/ eller microSD-kortet, der opdateres, og de optagne data slettes ikke helt. Når du bortskaffer et microSD-kort, skal du sørge for at ødelægge kortet, formatere kortet eller optage stilhed, indtil der ikke er mere ledig hukommelse, for at forhindre, at du videregiver personlige oplysninger.

## **Sådan tjekkes oplysninger om optagemediet [Hukomm.info]**

Du kan få vist kapacitet og ledig plads på optagemediet fra en menuskærm.

#### **BEMÆRK**

**•** Noget af et optagemedies kapacitet bruges som et administrativt område, dvs. at den faktiske kapacitet altid vil være lidt mindre end den viste kapacitet.

### **Sådan tjekkes oplysninger om stemmeoptageren [Systeminfo.]**

Du kan få vist oplysninger om stemmeoptageren fra en menuskærm.

**•** Oplysninger om stemmeoptagerens [**Model**], [**Version**] (systemversion) og [**Serie nr.**] vises.

## **Brug med en pc**

Når du tilslutter stemmeoptageren til en pc, kan du gøre følgende:

- **•** nyde sprogindhold eller musikfiler i MP3- og lineært PCM (WAV)-format, der er gemt på din pc.
- **•** bruge stemmeoptageren som en ekstern lagerenhed til at gemme eller indlæse data til/fra din pc  $(s \gg S.22)$  $(s \gg S.22)$ .

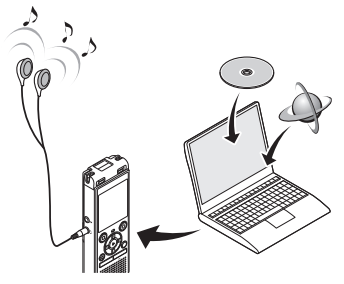

• Hovedtelefonerne er ekstraudstyr.

#### **Foranstaltninger ved pc-tilslutning**

- **•** Når du overfører eller henter en fil til eller fra stemmeoptageren, fortsætter dataoverførslen, så længe stemmeoptagerens LED-indikator blinker, selv om skærmen for datakommunikation med pc forsvinder. Frakobl aldrig USB-stikket, inden datakommunikationen er færdig. Brug altid proceduren på us [S.74](#page-73-0) til at frakoble USB-stikket. Dataene overføres muligvis ikke korrekt, hvis du frakobler stikket, inden drevet er standset.
- **•** Formater (initialiser) ikke stemmeoptagerens drev fra en pc. Formatering, der udføres fra en pc, udføres ikke korrekt. Brug stemmeoptagerens menu [**Formater**] til formatering  $($
- **•** Stemmeoptagerens mapper eller filer, der flyttes eller omdøbes i en skærm til filstyring på en pc, bliver muligvis omorganiserede eller ugenkendelige.
- **•** For at undgå at nærtstående elektroniske enheder påvirkes af støj, skal eksterne mikrofoner og hovedtelefoner frakobles, når stemmeoptageren tilsluttes til en pc.
#### **Tilslutning af stemmeoptageren til en pc**

- **1 Start pc'en.**
- **2 Skub USB-stikkets skydekontakt i pilens retning.**

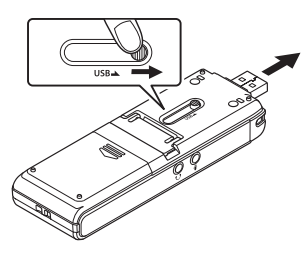

**3 Efter du har sikret dig, at stemmeoptageren er i stoptilstand, skal du tilslutte USB-stikket til en USB-port på pc'en.**

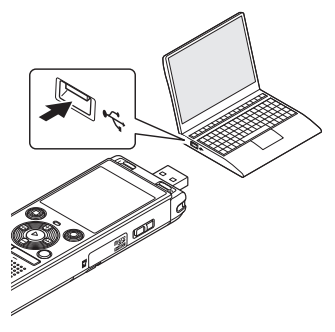

**•** [**Fjernbetjent**] vises på optagerskærmen, når optageren er tilsluttet til en computer via USB.

#### **Kun for model WS-883: Hvis du bruger et genopladeligt nikkelmetalhydridbatteri:**

- **•** For at oplade batteriet skal du trykke på knappen ▶ OK.
- **•** Tryk en hvilken som helst knap, som ikke er  $\triangleright$  OK for at standse opladning af batteriet.

#### **TIP**

- **•** For yderligere oplysninger om pc'ens USB-port henvises til pc'ens brugervejledning.
- **•** Brug om nødvendigt det ekstra USBforlængerkabel (KP19).

#### **BEMÆRK**

- **•** Indsæt USB-stikket således, at det sidder helt inde. Det vil ikke fungere normalt, hvis forbindelsen ikke udføres korrekt.
- **•** Tilslutning af stemmeoptageren via en USB-hub kan medføre ustabil funktion. Brug ikke en USB-hub hvis funktionen er ustabil.
- **•** Brug kun det dedikerede USBforlængerkabel (KP19). Funktionen garanteres ikke, hvis der bruges et kabel fra anden producent. Dette specialkabel må heller ikke tilsluttes produkter fra en anden producent.

5

#### **Frakobling af stemmeoptageren fra en pc**

Kontroller, at stemmeoptagerens LED-indikator er stoppet med at blinke, inden du frakobler USB-kablet.

#### **TIP**

**•** Du kan frakoble USB-kablet og bruge stemmeoptageren, før batteriet er fuldt opladet (kun model WS-883).

#### **BEMÆRK**

**•** For at undgå at beskadige data må du aldrig frakoble stemmeoptageren fra USBporten, mens LED-indikatoren blinker.

# **Øvrige oplysninger**

## **Liste over alarmmeddelelser**

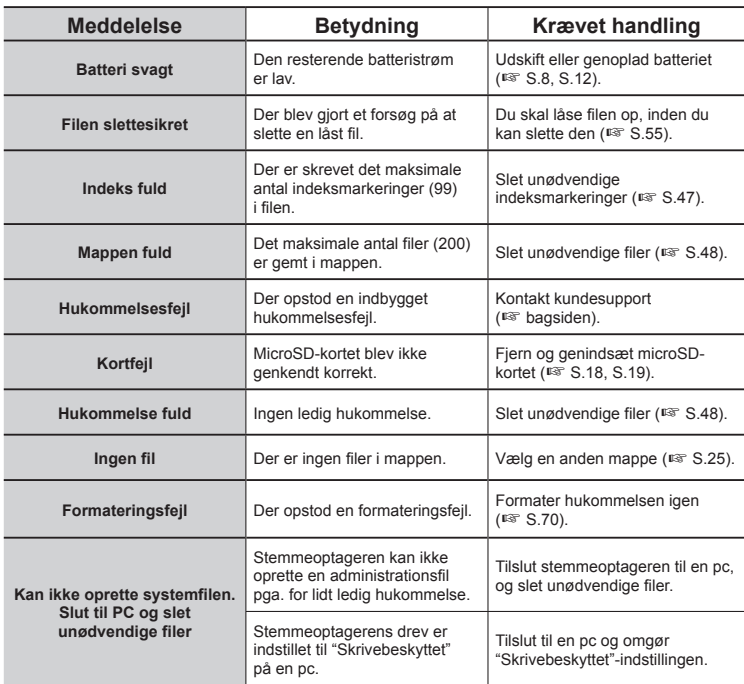

## **Liste over alarmmeddelelser**

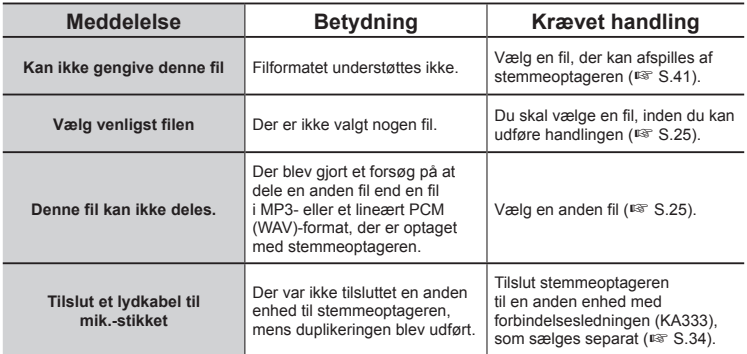

## **Fejlfinding**

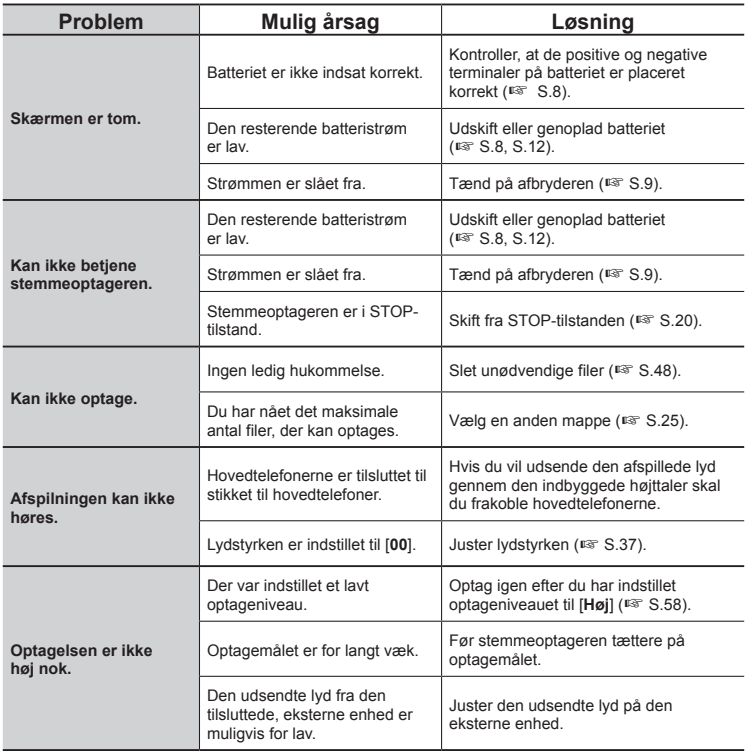

## **Fejlfinding**

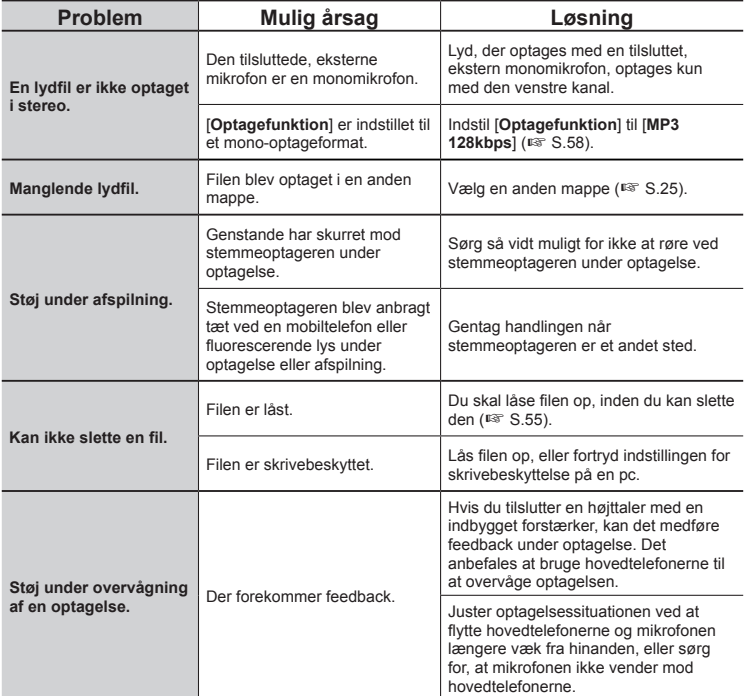

## **Fejlfinding**

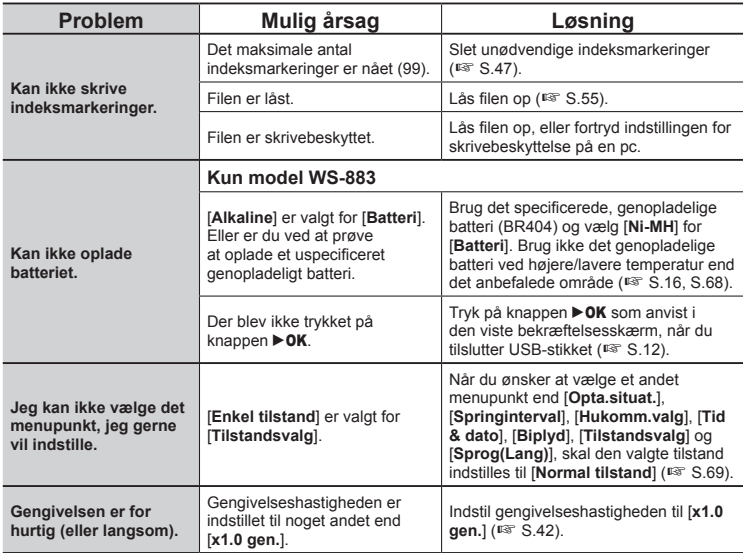

## **Vedligeholdelse af optageren**

#### $\bullet$  Udvendiat

**•** Tør den forsigtigt af med en blød klud. Hvis optageren er meget snavset, skal kluden lægges i mildt sæbevand og vrides godt. Aftør optageren med den fugtige klud, og tør den derefter med en tør klud.

#### $\bullet$  Skærm

**•** Tør den forsigtigt af med en blød klud.

#### **BEMÆRK**

**•** Brug ikke benzen, alkohol eller andre kraftige opløsningsmidler eller kemiske rengøringsklude.

For flere oplysninger om det tilbehør, som er til rådighed for dette produkt, skal du besøge vores hjemmeside.

Tilgængeligheden af tilbehør varierer afhængigt af landet.

#### **BR404 genopladeligt nikkelmetalhydrid AAA-batteri**

Et højeffektivt genopladeligt batteri med lang levetid.

#### **F-5AC USB-tilslutnings-ACadapter**

En USB-tilsluttet AC-adapter, som leverer 5-volt jævnstrømsudgang. (100-240 V vekselstrøm, 50/60 Hz)

#### **ME33 grænseflade-mikrofon**

En mikrofon til optagelse af konferencer, der giver mulighed for at tilslutte op til tre venstre og tre højre kanalenheder.

Med en serieforbindelse kan venstre/ højre-kanalforbindelserne udvides til op til 12 meter for at kunne opfange lyden fra at bredt område.

#### **ME30W 2-kanalsmikrofon (alle retninger)**

Et mikrofonpar med rundkarakteristik og lavt støjniveaudesign, som er ideelt til optagelse i foredragssale og ved andre store begivenheder. Venstre og højre mikrofoner kan anbringes op til 5 meter fra hinanden.

#### **TP8 telefonmikrofon**

En hovedtelefon-mikrofon, der kan sættes i øret under telefonopkald. Optager tydeligt stemmer og samtaler under telefonopkald.

#### **KP19 USB-forbindelseskabel**

#### **KA333 forbindelsesledning**

En forbindelsesledning med specifik modstand, med stereo-ministik (3,5 mm i diameter) i begge ender. Bruges til at tilslutte hovedtelefonens stik til mikrofonens indgangen, når der optages. Leveres med stikadaptere (PA331/PA231), der kan konvertere til mono-ministik (3,5 mm i diameter) eller mono-ministik (2,5 mm i diameter).

#### **CS131 blød bæretaske**

6

## **Oplysninger om copyrights og varemærker**

- **•** Oplysningerne i dette dokument er underlagt fremtidige ændringer uden varsel. Kontakt kundecentret for de seneste produktnavne, modelnumre og andre oplysninger.
- **•** Stemmeoptagerskærme og produktillustrationer, som er vist i denne vejledning, kan være forskellige fra det faktiske produkt. Selv om der er truffet alle foranstaltninger for at sikre nøjagtigheden af oplysningerne i denne vejledning, kan der forekomme fejl. Alle spørgsmål og anliggender angående tvivlsomme oplysninger eller mulige fejl eller udeladelser skal sendes til kundecentret.
- **•** OM Digital Solutions Corporation er ejeren af ophavsrettighederne til denne vejledning. Loven om ophavsrettighed forbyder uautoriseret gengivelse af denne vejledning eller uautoriseret videregivelse af gengivelser heraf.
- **•** Bemærk, at vi ikke påtager os noget ansvar i tilfælde af skader, tabte fortjenester eller krav fra tredjeparter, der måtte være et resultat af forkert brug af produktet.

#### **Varemærker og registrerede varemærker**

- **•** IBM og PC/AT er varemærker eller registrerede varemærker tilhørende International Business Machines Corporation.
- **•** microSDHC-logo er et varemærke tilhørende SD-3C LLC.
- **•** Dette produkt bruger MP3-lydkodningsteknologi med licens fra Fraunhofer IIS og Thomson.

Alle andre varemærker og produktnavne i denne vejledning er varemærker eller registrerede varemærker tilhørende deres respektive ejere.

Alle andre firma- og produktnavne er registrerede varemærker og/eller varemærker tilhørende deres respektive ejere. Symbolerne "™" og "®" er muligvis nogen gange udeladt.

#### **Tredjepartssoftware**

Softwaren i dette produkt kan muligvis inkludere tredjepartssoftware. Enhver tredjepartssoftware er underlagt vilkår og betingelser, som er pålagt af ejerne eller licensgiverne for den software, som gælder for software leveret til dig. Disse vilkår og andre tredjepartssoftwaremeddelelser, hvis der er nogen, kan findes i softwarens meddelelses-PDF-fil lagret på

<https://cs.olympus-imaging.jp/en/support/imsg/digicamera/download/notice/notice.cfm>

**Inden du bruger stemmeoptageren, skal du læse denne vejledning for at sikre korrekt og sikker betjening. Efter du har læst vejledningen, skal du gemme den, så du kan bruge den som reference, hvis du får brug for det på et senere tidspunkt.** 

#### **Vigtige sikkerhedsforholdsregler**

- **•** Vigtige sikkerhedsforholdsregler i denne vejledning er ledsaget af symbolerne og mærkaterne nedenfor. Følg altid disse sikkerhedsforholdsregler for at undgå at skade dig selv og andre eller ejendom.
- **•** Betydningen af hver foranstaltningstype er anført nedenfor.

### " **FARE**

**En foranstaltning om en forestående fare, der forventes at kunne afstedkomme død eller alvorlig personskade, hvis udstyret håndteres forkert.**

### " **ADVARSEL**

**En foranstaltning om en situation, der forventes potentielt at kunne afstedkomme død eller alvorlig personskade, hvis udstyret håndteres forkert.**

### " **FORSIGTIG**

**En foranstaltning om en situation, der forventes potentielt at kunne afstedkomme personskade, eller som forventes at kunne afstedkomme beskadigelse af ejendom, hvis udstyret håndteres forkert.**

#### **Sikkerhedsforholdsregler for stemmeoptageren**

### " **ADVARSEL**

- **B Stemmeoptageren må ikke bruges i en atmosfære, der kunne indeholde brandfarlige eller eksplosive gasser.**  Det kan forårsage brand eller eksplosion.
- **e** Forsøg ikke at adskille. **reparere eller modificere stemmeoptageren.**

Det kan forårsage elektrisk stød eller personskade.

**• Betien ikke stemmeoptageren, mens du kører et køretøj (som f.eks. en cykel, en motorcykel eller en bil).**

Det kan afstedkomme trafikulykker.

 $\bullet$  **Efterlad ikke stemmeoptageren et sted, hvor spædbørn eller børn har adgang til den.**

Vær forsigtig, når du bruger stemmeoptageren nær spædbørn eller børn, og efterlad ikke stemmeoptageren uden opsyn. Spædbørn og børn kan ikke forstå stemmeoptagerens sikkerhedsregler og er udsat for risikoen for ulykker som f.eks.:

- Kvælning, forårsaget af utilsigtet indvikling i hovedtelefonernes ledning rundt om halsen.
- Betjeningsfejl, der måtte afstedkomme personskade eller elektrisk stød.
- **Brug kun microSD/microSDHChukommelseskort. Anbring aldrig andre typer kort i stemmeoptageren.**

Hvis der anbringes en anden korttype i stemmeoptageren ved et tilfælde, må du ikke forsøge at tvinge det ud. Kontakt et reparationscenter eller servicecenter.

- Hvis du taber stemmeoptageren **i vand, eller hvis der kommer vand, metal eller brændbare fremmedlegemer ind i stemmeoptageren:** 
	- 1Fjern straks batteriet.
	- 2Kontakt købsstedet eller et servicecenter med henblik på reparation. Fortsat brug kan resultere i brand eller elektrisk stød.
- $\bullet$  **Brug ikke stemmeoptageren, eller brug den kun som anvist, i fly, på hospitaler eller andre steder, hvor brug af elektroniske enheder er begrænset.**
- $\bullet$  **Stop brugen af stemmeoptageren hvis du bemærker, at der kommer unormale lugte, støj eller røg fra den.**

Det kan forårsage brand eller forbrændinger. Fjern straks batterierne, og undgå at forbrænde dig selv. Kontakt købsstedet eller et reparationscenter eller servicecenter. (Rør ikke ved batterierne med bare hænder, når du fjerner dem. Fjern batterierne udendørs og væk fra brandbare genstande.)

● Når du bærer stemmeoptageren **i remmen, skal du være forsigtig og undgå, at den kommer til at hænge fast i andre ting.**

### " **FORSIGTIG**

 $\bullet$  **Skru ikke op for lydstyrken inden brug.**

Det kan medføre høreskade eller høretab.

### **Batterier**

### " **FARE**

- $\bullet$  **Anbring ikke batteriet i nærheden af antændelseskilder.**
- $\bullet$  **Batteriet må ikke brændes. opvarmes eller adskilles. Batteriets positive og negative elektroder må ikke kortsluttes.**  Det kan forårsage brand, brud, forbrænding eller overophedning.
- Lod ikke forbindelser direkte **på batteriet. Batteriet må ikke deformeres, modificeres eller adskilles.**
- $\bullet$  **Forbind ikke batteriets positive og negative terminaler.** Det kan forårsage overophedning, elektrisk stød eller brand.
- **Når du bærer eller opbevarer batteriet, skal du altid placere det i tasken og beskytte dets terminaler. Bær og opbevar ikke batteriet sammen med genstande af ædelt metal som f.eks. nøgleringe.**

Det kan forårsage overophedning. elektrisk stød eller brand.

- **Tilslut ikke batteriet direkte til en stikkontakt eller en bils cigarettænder.**
- $\bullet$  **Brug eller efterlad ikke batteriet et meget varmt sted som f.eks. i direkte sollys, i en bil på en varm dag eller nær en radiator.**  Det kan forårsage brand, forbrændinger eller personskader fra lækning, overophedning eller brud.

### " **ADVARSEL**

#### K **Du må ikke røre ved eller holde batteriet med våde hænder.**

Det kan forårsage elektrisk stød eller fejl på produktet.

 $\bullet$  **Brug ikke et batteri, hvis ydersiden er ridset eller beskadiget.**

Det kan forårsage brud eller overophedning.

 $\bullet$  **Indsæt ikke batteriet med dets positive/negative terminaler i den modsatte retning.** 

Det kan forårsage lækning, overophedning, forbrænding eller brud.

- **•** Brug ikke et batteri, hvis den udvendige beskyttelse er beskadiget (den isolerende indkapsling).
- **•** Når stemmeoptageren ikke skal bruges i en længere periode, skal batteriet altid fjernes.
- **•** Når du bortskaffer brugte batterier, skal du isolere deres kontakter med tape og bortskaffe dem som almindeligt affald, iht. myndighederne bestemmelser.
- **•** Fjern batteriet fra stemmeoptageren, så snart batteriet bliver ubrugeligt. Det kan forårsage lækage.
- K **Væske fra batterier i øjnene kan forårsage blindhed. Hvis du får væske fra batterier i øjnene, må du ikke gnide i øjnene. Du skal i stedet straks skylle dem med vand fra hanen eller andet rent vand. Gå straks til en læge.**
- $\bullet$  **Forsøg ikke at genoplade alkaline-, lithium- og andre batterier, der ikke er genopladelige.**

#### **A** Hold batteriet uden for **spædbørns og børns rækkevidde.**

Spædbørn og børn kan sluge batteriet. Slugning kan medføre forbrændinger perforering af blødt væv og død. Der kan opstå alvorlige forbrændinger inden for 2 timer af indtagelse. Hvis det sluges, skal du straks gå til lægen.

#### $\bullet$  **Hvis du bemærker unormale lyde, varme, lugt af noget der brænder eller røg fra stemmeoptageren under brug:**

- 1Fjern straks batteriet, og vær forsigtig med ikke at skade dig selv.
- 2Få stemmeoptageren repareret af købsstedet eller et servicecenter. Forsat brug kan resultere i brand eller forbrændinger.
- **Neddyp ikke batteriet i ferskvand eller saltvand, og undgå, at dets terminaler bliver våde.**
- **Fortsæt ikke brugen af batteriet. hvis det udvikler et problem som f.eks. lækning, misfarvning eller deformering.**
- **Stop opladningen af det genopladelige batteri, hvis opladningen ikke er færdig efter den specificerede opladningstid.**
- K **Væske fra batterier på beklædning eller hud kan beskadige huden. Du skal derfor straks skylle væske fra batterier af med vand fra hanen eller andet rent vand.**

### " **FORSIGTIG**

- Bland ikke opladede og afladede **batterier.**
- **A** Bland ikke batterier af **forskellige kapaciteter, typer eller udformninger.**
- $\bullet$  Oplad hver enkelt batteripar **sammen.**
- Kast ikke med batterier, og **udsæt dem ikke for kraftige stød.**
- $\bullet$  Du skal altid oplade det **genopladelige batteri inden brug, inden du bruger det første gang, eller hvis det ikke har været brugt i lang tid.**
- $\bullet$  **Genopladelige batterier har begrænset levetid. Når stemmeoptagerens driftstid bliver kortere, efter du har opladt det efter specifikationerne, skal du overveje, om batteriet er for gammelt og udskifte det med et nyt.**
- $\bullet$  Der er en risiko for eksplosion. **hvis batterierne udskiftes med batterier af den forkerte type. Følg instruktionerne når brugte batterier bortskaffes. Sørg for at aflevere batterier til genbrug for at hjælpe med til at redde vores planets ressourcer. Når du smider døde batterier væk, skal du sørge for at tildække deres terminaler og altid overholde gældende love og bestemmelser.**

#### **Bortskaffelse af det genopladelige batteri**

 $\bullet$  **Genbrug af batterier hjælper med at spare på ressourcerne. Når du bortskaffer et brugt batteri, skal du altid tildække dets terminaler og overholde gældende love og bestemmelser.**

#### **Brugsforholdsregler**

- Efterlad ikke stemmeoptageren på meget varme eller fugtige steder som f.eks. i direkte sollys inden i et køretøj, eller på stranden om sommeren.
- Opbevar ikke stemmeoptageren på fugtige eller støvede steder.
- Hvis stemmeoptageren bliver våd eller fugtig, skal du straks aftørre fugten med en tør klud. Du skal særligt undgå kontakt med saltvand.
- Anbring ikke stemmeoptageren oven på eller nær et tv, et køleskab eller andre elektriske apparater.
- Undgå, at der kommer sand og mudder ind i stemmeoptageren. Det kan resultere i, at produktet ikke kan repareres.
- Udsæt ikke stemmeoptageren for kraftige vibrationer eller stød.
- Brug ikke stemmeoptageren på fugtige steder.
- Hvis du anbringer et magnetisk kort (som f.eks. et Dankort) nær højtaleren eller hovedtelefonerne, kan det forårsage fejl i dataene, der er gemt på det magnetiske kort.
- Der kan muligvis høres støj, når stemmeoptageren er placeret i nærheden af ledningen til en elektrisk lampe, lysstofrør eller en mobiltelefon under optagelse eller afspilning.

6Øvrige oplysninger **Øvrige oplysninger**

#### **<Forholdsregler for tab af data>**

- **•** Optaget indhold i den indbyggede hukommelse og på microSD-kortet kan ødelægges eller mistes, f.eks. ved funktionsfejl, defekt af enheden eller under reparation.
- **•** Når indhold gemmes i hukommelsen i lang tid eller bruges igen og igen, er handlinger som f.eks. at skrive til, læse fra eller slette indhold muligvis ikke mulige.
- **•** Det anbefales at lave en sikkerhedskopi af vigtige optagne data og gemme dem på en pc's harddisk eller et andet optagemedie.
- **•** Bemærk, at vi ikke påtager os noget ansvar for skader eller tabte fortjenester, der måtte opstå fra optagne data, der beskadiges eller mistes, uanset omstændighederne eller årsagen dertil.

#### **<Forholdsregler for optaget fil>**

- **•** Bemærk, at vi ikke påtager os noget ansvar for optagne filer, der slettes eller ikke længere kan afspilles, pga. fejl på stemmeoptager eller pc.
- **•** Optagelse af materiale, der er beskyttet af ophavsret, er tilladt, hvis det kun er til personlig brug. Enhver anden slags brug uden tilladelse fra ejeren af ophavsretten er forbudt ifølge loven om ophavsret.

#### **<Foranstaltninger omkring bortskaffelse af stemmeoptager og microSD-kort>**

**•** Selv om du udfører en formatering  $($ det kun oplysningerne til administration af den indbyggede hukommelse og/ eller microSD-kortet, der opdateres. De optagne data slettes ikke helt. Når du bortskaffer en stemmeoptager eller et microSD-kort, skal du sørge for at ødelægge kortet, formatere kortet eller optage stilhed, indtil der ikke er mere ledig hukommelse, eller udføre en lignende handling for at forhindre, at du videregiver personlige oplysninger.

#### **<Instruktioner>**

**•** Eftersom AC-adapteren hovedstik anvendes til at afbryde AC-adapteren fra stikkontakten, skal du tilslutte den til en nemt tilgængelig stikkontakt.

## **Specifikationer**

#### **Generelle emner**

#### $\blacksquare$  Optageformater

MP3-format Lineært PCM-format

■ Samplingfrekvens

#### MP3-format

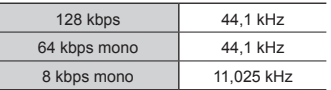

#### Lineært PCM-format

22,05 kHz/16 bits mono 22,05 kHz

#### $\blacksquare$  **Maksimal ydelse**

250 mW (8 Ω højttaler)

#### ■ Maksimum udgangseffekt til **hovedtelefoner**

 $\leq$  150 mV (i overensstemmelse med EN 50332-2)

#### ■ Optagemedie<sup>\*</sup>

Indbygget NAND flash-hukommelse Model WS-883: 8 GB Model WS-882: 4 GB

microSD-kort

(Understøtter kort med en kapacitet fra 2 til 32 GB.)

\* Noget af et optagemedies kapacitet bruges som et administrativt område, dvs. at den faktiske kapacitet altid vil være lidt mindre end den viste kapacitet.

#### **H** Højttaler

Indbygget rund, dynamisk højttaler med en diameter på 20 mm

#### $\blacksquare$  **Mikrofonstik**

3,5 mm diameter; modstand: 2 kΩ

#### ■ Stik til hovedtelefon

3,5 mm i diameter, impedans 8 Ω eller mere

#### **B** Strømforsyning

Standardspænding: 3 V Batteri: To AAA tørcellebatterier (model LR03) eller to genopladelige nikkelmetalhydridbatterier Ekstern strømforsyning: USBtilslutnings-AC-adapter (model F-5AC-1/F-5AC-2; 5 VDC)

#### **Udvendige mål**

111,5  $\times$  39  $\times$  18 mm (inkluderer ikke den længste, udstikkende del)

#### J **Vægt**

77 g (inkl. batteri)

#### ■ Anvendelsesmiliø (temperatur) 0 til 42 °C (anvendelse)

#### **Frekvensområde**

#### Når der optages med ekstern **mikrofon**

MP3-format

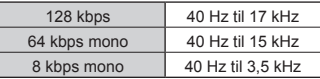

#### Lineært PCM-format

22,05 kHz/16 bits mono | 40 Hz til 11 kHz

#### ■ Når der optages med den **indbyggede mikrofon**

70 Hz til 17 kHz (frekvensresponsens øvre grænse indstilles i optagetilstanden under optagelse i MP3-format)

#### $\blacksquare$  Under gengivelse

30 Hz til 20 kHz (de øverste og nederste grænser for frekvensens karakteristika afhænger dog af hvert optagelsesformat)

#### **Batterilevetid**

Værdierne nedenfor er retningsgivende værdier.

#### $\blacksquare$  **Alkalisk tørcellebatteri**

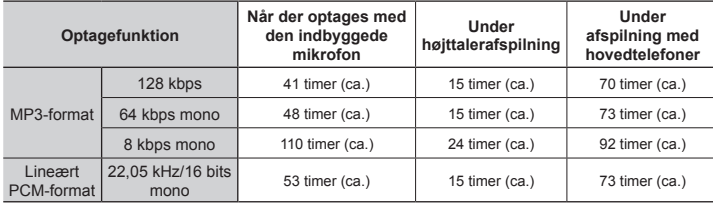

#### ■ Genopladeligt nikkelmetalhydridbatteri

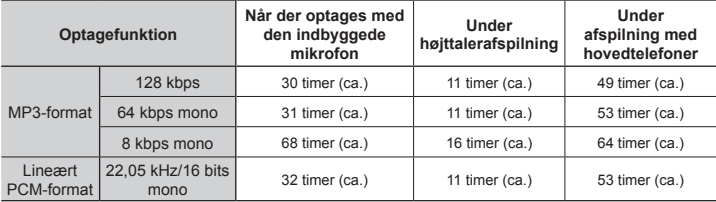

#### **BEMÆRK**

- **•** Tallene opgivet her for batterilevetid er resultaterne af den interne test (når [**LED**] er indstillet til [**Fra**]). Faktisk batterilevetid kan variere en hel del, afhængigt af det brugte batteri og brugsforholdene (hvis du ændrer afspilningshastigheden eller bruger funktionerne [**Støjannullering**] og [**Stemmebalance**], kan det muligvis påvirke batterilevetiden).
- **•** Batteriets levetid vil være kortere, når du bruger et genopladeligt nikkelmetalhydridbatteri, der har været brugt mange gange.
- **•** Batteriets levetid vil være kortere, når du bruger et microSD-kort.

#### **Optagetid**

Værdierne nedenfor er retningsgivende værdier.

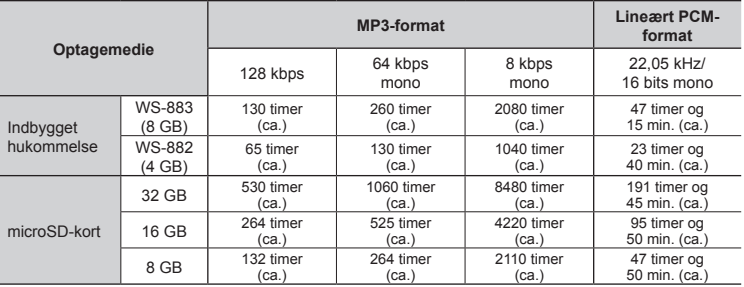

#### **BEMÆRK**

- **•** De faktiske optagelsestider kan være kortere end tallene vist her, når du laver korte optagelser gentagne gange (udstyrets visning af tilgængelige/forløbne optagelsestider skal anses som værende retningsgivende værdier).
- **•** Tilgængelig optagelsestid varierer også grundet forskelle i forskellige microSD-korts forskellige tilgængelige hukommelseskapacitet.

#### **Maksimal optagetid pr. fil**

- **•** Den maksimale filstørrelse er begrænset til ca. 2 GB i lineært PCM (WAV)-format, og ca. 4 GB i MP3-format.
- **•** Uanset mængden af ledig hukommelse er den maksimale optagelsestid pr. fil begrænset til følgende værdier:

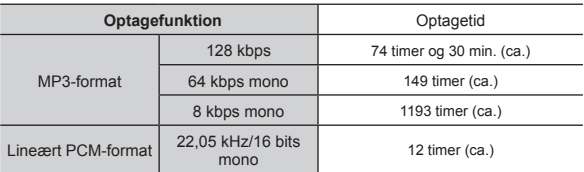

Bemærk, at optagerens specifikationer og udseende er underlagt ændringer uden varsel, grundet forbedringer af ydelsen eller andre opgraderinger.

Udstedelsesdato 2023.03.

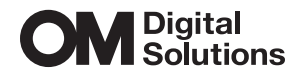

https://om-digitalsolutions.com/

© 2023 OM Digital Solutions Corporation<br>BS225600